ĐẠI HỌC QUỐC GIA HÀ NỘI

<span id="page-0-0"></span>**TRƯỜNG ĐẠI HỌC CÔNG NGHỆ**

**PHÙNG THỊ MINH LÝ**

## **XÂY DỰNG DỊCH VỤ BẢN ĐỒ TRỰC TUYẾN TUÂN THEO CHUẨN WMS DỰA TRÊN QGIS SERVER VÀ OPENLAYERS**

**LUẬN VĂN THẠC SĨ CÔNG NGHỆ THÔNG TIN**

**Hà Nội – 2016**

**Đ**ẠI HỌC QUỐC GIA HÀ NỘI

**TRƯỜNG ĐẠI HỌC CÔNG NGHỆ**

**PHÙNG THỊ MINH LÝ**

## **XÂY DỰNG DỊCH VỤ BẢN ĐỒ TRỰC TUYẾN TUÂN THEO CHUẨN WMS DỰA TRÊN QGIS SERVER VÀ OPENLAYERS**

Ngành: Công nghệ thông tin Chuyên ngành: Kỹ thuật phần mềm Mã số: 60480103

**LUẬN VĂN THẠC SĨ CÔNG NGHỆ THÔNG TIN**

**NGƯỜI HƯỚNG DẪN KHOA HỌC: PGS. TS NGUYỄN HẢI CHÂU**

**HÀ NỘI – 2016**

### **LỜI CAM ĐOAN**

Tôi xin cam đoan nội dung và những kết quả của luận văn tốt nghiệp này là do tôi tự nghiên cứu dưới sự hướng dẫn của PGS.TS Nguyễn Hải Châu. Trong toàn bộ nội dung của luận văn, những nội dung được trình bày là của cá nhân tôi hoặc được tổng hợp từ nhiều nguồn tài liệu khác. Tất cả các tài liệu tham khảo đều được trích dẫn rõ ràng ở phần cuối của luận văn.

Tôi xin cam đoan những lời trên là sự thật. Nếu sai tôi xin hoàn toàn chịu trách nhiệm.

> Hà Nội, ngày tháng năm Học viên

> > Phùng Thị Minh Lý

### **LỜI CẢM ƠN**

<span id="page-3-0"></span>Tôi xin gửi lời cảm õn sâu sắc tới PGS.TS Nguyễn Hải Châu, ngýời ðã tận tình chỉ bảo tôi những kiến thức chuyên môn, phýõng pháp nghiên cứu khoa học ðồng thời cũng là tấm gýõng trong mọi mặt của cuộc sống ðể tôi học tập và noi theo.

Tôi xin chân thành cảm õn các thầy, cô giáo và bạn bè trýờng Ðại học Công nghệ ðã cung cấp cho tôi những kiến thức bổ ích trong thời gian tôi học tập tại trýờng.

Cuối cùng tôi xin gửi lời cảm õn tới gia ðình tôi ðã luôn ủng hộ tôi trên con ðýờng học tập và nghiên cứu với nhiều khó khãn, vất vả. Mặc dù tôi ðã cố gắng hết sức trong quá trình làm luận vãn nhýng không thể tránh khỏi thiếu sót, rất mong nhận ðýợc những góp ý của thầy cô và các bạn.

> Hà Nội, ngày tháng năm Học viên

> > Phùng Thị Minh Lý

## **MUC LUC**

<span id="page-4-0"></span>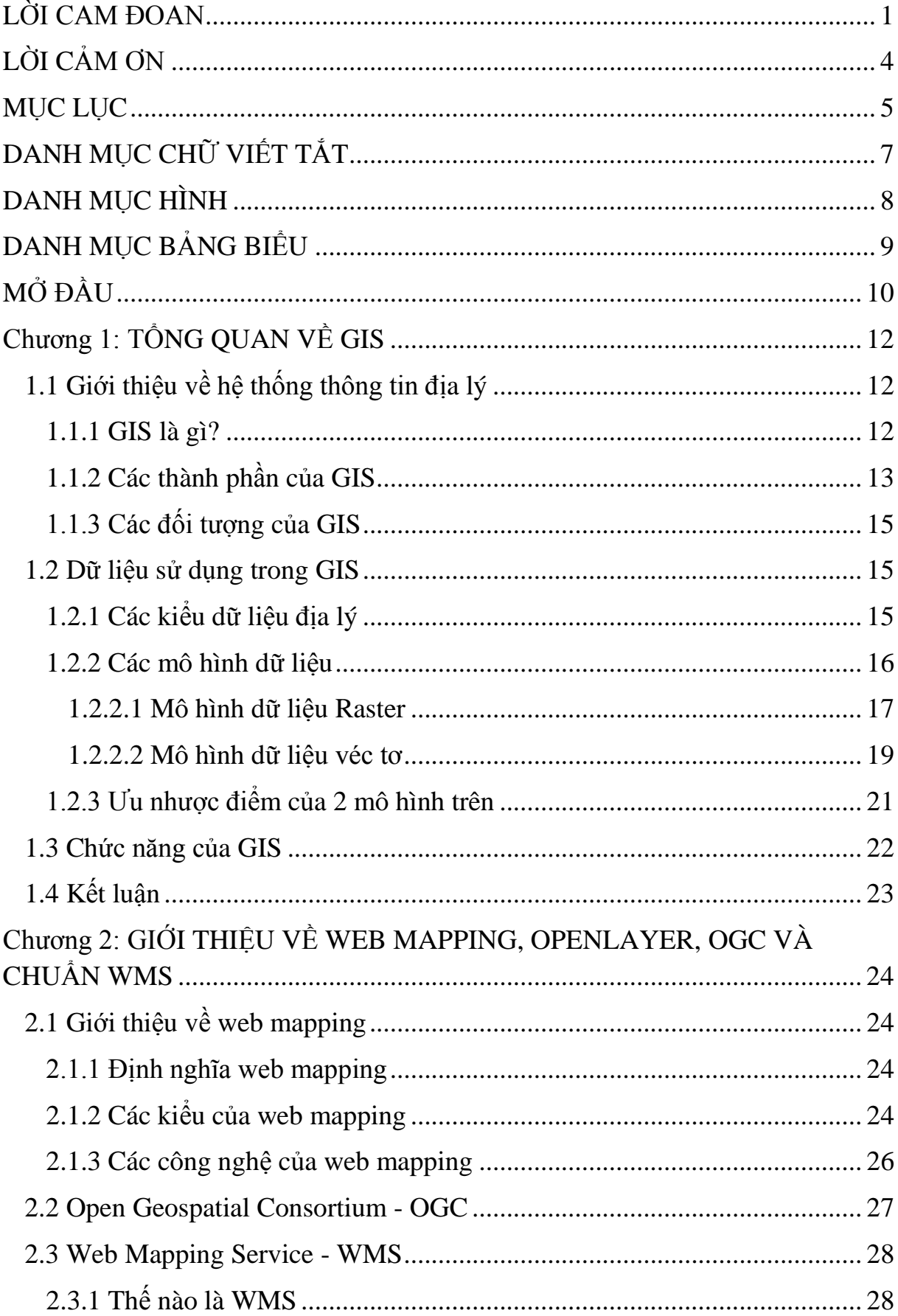

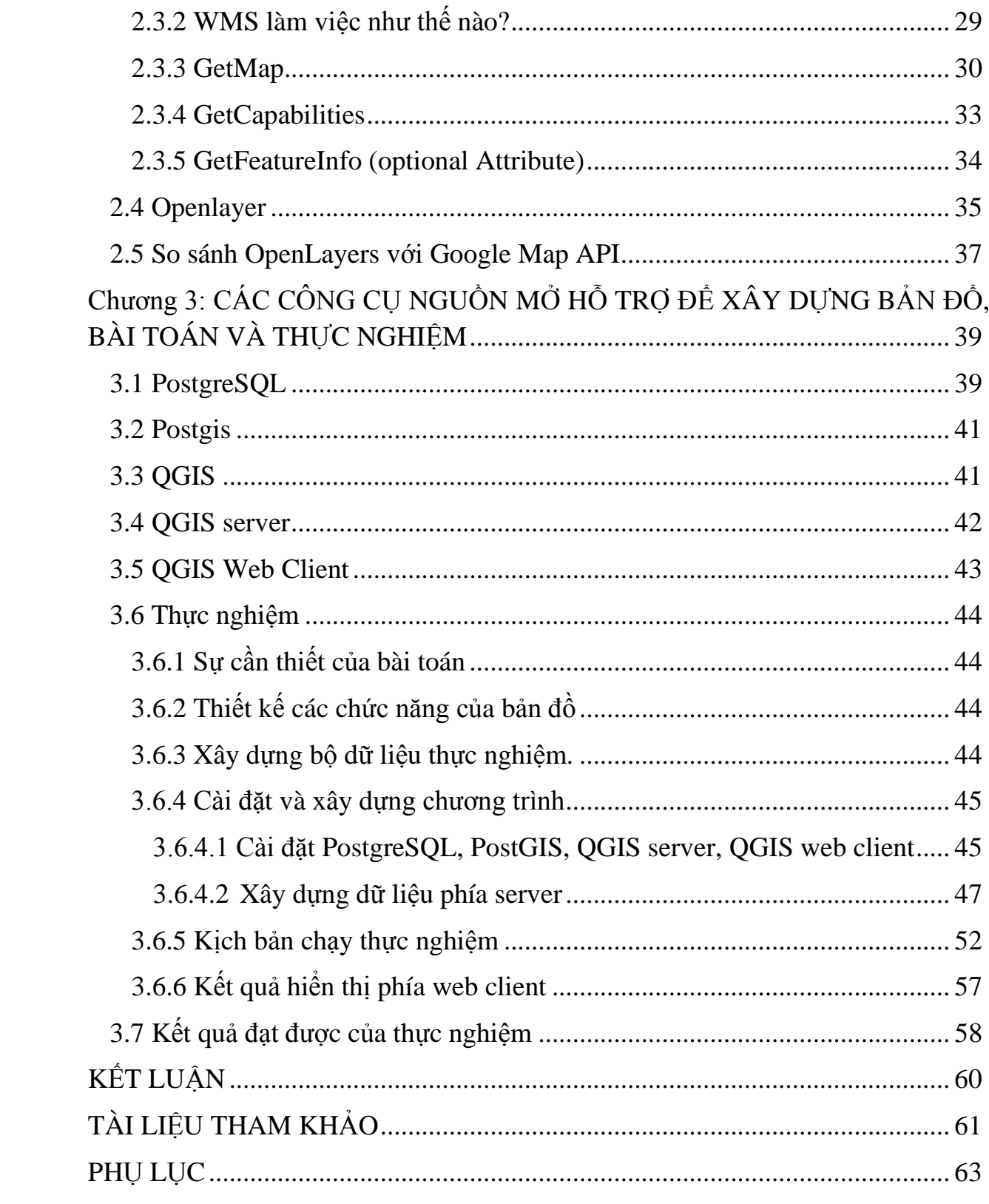

<span id="page-6-0"></span>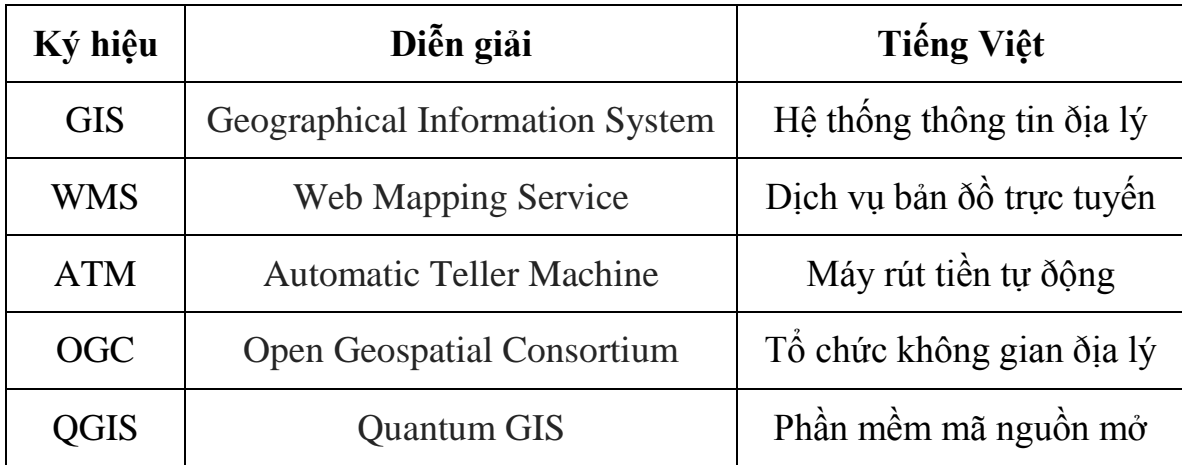

## **DANH MỤC CHỮ VIẾT TẮT**

# **DANH MỤC HÌNH**

 $\overline{a}$ 

<span id="page-7-0"></span>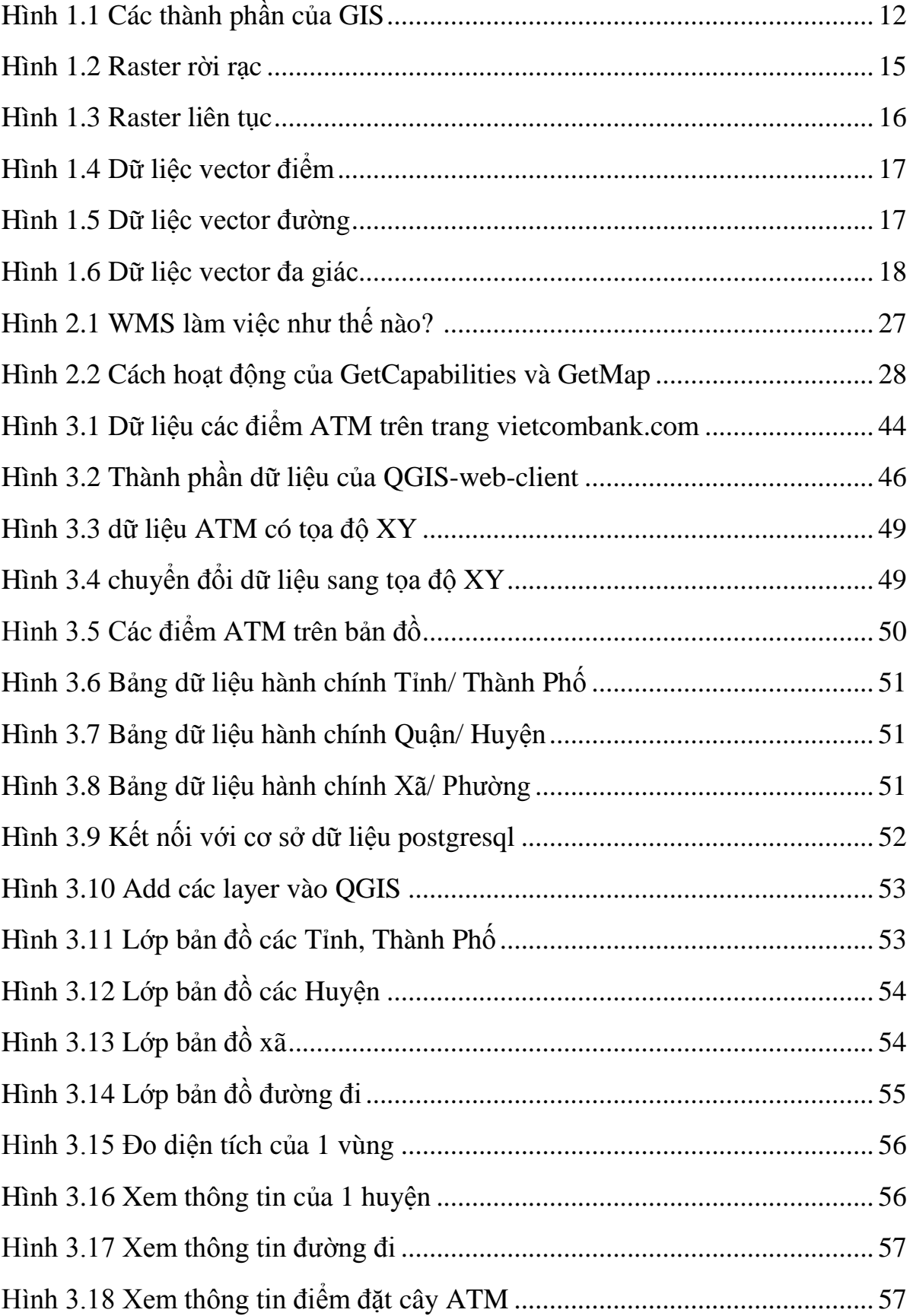

## **DANH MỤC BẢNG BIỂU**

<span id="page-8-0"></span>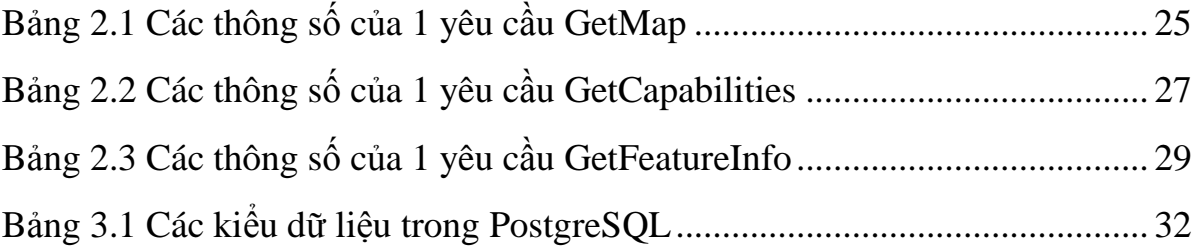

### **MỞ ĐẦU**

#### <span id="page-9-0"></span>**Tính cấp thiết của ðề tài**

Công nghệ thông tin là một ngành khoa học ðang phát triển rất mạnh và ðýợc áp dụng trong rất nhiều ngành khoa học khác, giúp cho con ngýời xử lý công việc một cách nhanh hõn, chính xác hõn và hiệu quả hõn. Trong những nãm gần đây hệ thống thông tin địa lý (GIS) đã trở thành một ngành khoa học rất ðýợc quan tâm ở nhiều lĩnh vực nghiên cứu và ứng dụng khoa học kỹ thuật trên toàn cầu. Ngày nay, xu thế ứng dụng bản ðồ số giúp nâng cao hiệu quả làm việc mà lại tiết kiệm rất nhiều trong công tác lýu trữ và chia sẻ.

Hiện nay, hầu hết mọi ngýời ðều sử dụng tài khoản các ngân hàng ðể gửi, trả tiền giúp bạn sử dụng các dịch vụ trực tuyến, hoặc có thể rút tiền ở bất kì ðâu. Do vậy mà việc sử dụng các thẻ ATM ðể rút tiền ngày càng phổ biến hõn. Ðể rút hoặc gửi tiền bạn có thể ra các ngân hàng hoặc các cây ATM ðể rút tiền

Sự phổ biến của bản ðồ số và việc sử dụng các công cụ lập bản ðồ kỹ thuật số ðã phát triển nhanh chóng trong những nãm gần ðây. Bản ðồ trực tuyến hiển thị chi tiết thông tin về tọa ðộ, ðịa chỉ, của các ATM trong hệ thống ngân hàng Vietcombank. Ðồng thời ở bất kì ðâu bạn cũng dễ dàng sử dụng và tra cứu một cách trực quan.

Vì những lý do trên, học viên quyết ðịnh chọn ðề tài "*Xây dựng dịch vụ bản ðồ trực tuyến tuân theo chuẩn WMS dựa trên QGIS server và OpenLayers".* Với bài toán cụ thể là xây dựng bản ðồ hiển thị các ðiểm ATM của ngân hàng Vietcombank.

#### **Mục tiêu và nhiệm vụ của ðề tài**

Ðúc kết ðýợc những vấn ðề về lý thuyết cãn bản của bản ðồ trực tuyến hiện ðại, những vấn ðề về công nghệ liên quan và quy trình xây dựng thành lập và phát hành bản ðồ trên mạng.

Biết cách sử dụng các công cụ nguồn mở ðể lập bản ðồ tuân theo các chuẩn mở ðã có. Hiểu ðýợc quy trình hoạt ðộng ở phía server và client.

#### **Mục đích của luận văn**

1- Nghiên cứu cơ sở lý thuyết của bản đồ trực tuyến về kiến trúc, cách biểu diễn thế giới thực, các phương pháp để hiển thị dữ liệu không gian, quy trình phát hành bản đồ trực tuyến

2- Phương pháp xây dựng bản đồ trực tuyến trên nền mã nguồn mở sử dụng các công cụ MapServer, CSDL không gian PostgreSQL, QGIS server, QGIS web client xây dựng quy trình công nghệ thành lập và phát hành bản đồ trực tuyến trên Intemet.

3- Thử nghiệm thành lập và phát hành ứng dụng bản đồ các điểm ATM của ngân hàng Vietcombank trên cơ sở những vấn đề đã được nghiên cứu.

### **Chương 1: TỔNG QUAN VỀ GIS**

### <span id="page-11-1"></span><span id="page-11-0"></span>**1.1 Giới thiệu về hệ thống thông tin địa lý**

#### <span id="page-11-2"></span>**1.1.1 GIS là gì?**

Geographic Information System viết tắt của GIS là hệ thống thông tin địa lý được hình thành vào những năm 1960 và phát triển rất rộng rãi trong những năm trở lại đây. Ngày nay, GIS là công cụ trợ giúp quyết định trong nhiều hoạt động kinh tế - xã hội, quốc phòng của nhiều nước trên thế giới. GIS có khả năng giúp các cơ quan chính phủ, quân đội, doanh nghiệp, nhà quản lý, cá nhân... đánh giá được hiện trạng của các quá trình, các thực thể tự nhiên, kinh tế - xã hội thông qua chức năng: thu thập, quản lý, lưu trữ, truy vấn, phân tích và tích hợp các thông tin được gắn với một nền hình học dưới dạng bản đồ trên cơ sở toạ độ của các dữ liệu đầu vào.

[7] Một hệ thống thông tin địa lý (GIS) là một công cụ máy tính giúp lập bản đồ và phân tích những tồn tại và sự kiện xảy ra trên trái đất. Công nghệ GIS tích hợp các hoạt động trên cơ sở dữ liệu thông thường như truy vấn và phân tích thống kê với sự hình dung độc đáo và lợi ích phân tích địa lý được cung cấp bởi các bản đồ. Những khả năng đặc biệt này phân biệt GIS với các hệ thống thông tin khác và làm cho nó có giá trị cho một loạt các tổ chức, doanh nghiệp nhà nước và tư nhân để giải thích các sự kiện, dự đoán kết quả, và hoạch định chiến lược.

Cùng với các dữ liệu này thường là bảng dữ liệu được gọi là dữ liệu thuộc tính. Dữ liệu thuộc tính thường được định nghĩa như bổ sung các thông tin về từng tính năng không gian. Các vị trí thực tế của các trường là các dữ liệu không gian. Thêm dữ liệu như tên trường, trình độ giáo dục dạy, năng lực học sinh sẽ tạo nên các dữ liệu thuộc tính.

Đó là sự hợp tác của hai kiểu dữ liệu cho phép GIS là công cụ giải quyết hiệu quả vấn đề thông qua phân tích không gian.

GIS không chỉ là phần mềm. Con người và các phương pháp này được kết hợp với phần mềm không gian địa lý và các công cụ, cho phép phân tích không gian, quản lý các tập dữ liệu lớn, và màn hình hiển thị thông tin trong một bản đồ.

Dưới đây là định nghĩa về GIS của một số nước

"*Theo đúng nghĩa, GIS là một hệ thống máy tính có khả năng lắp ráp, lưu trữ, thao tác và hiển thị thông tin hệ địa lý, dữ liệu tức là xác định theo vị trí của họ. Các chuyên gia cũng coi tổng GIS là bao gồm cả nhân viên điều hành và dữ liệu vào hệ thống.*"~ United States Geological Survey

"*Một hệ thống thông tin địa lý (GIS) là một công cụ máy tính để lập bản đồ và phân tích những tồn tại và sự kiện xảy ra trên trái đất. Công nghệ GIS tích hợp các hoạt động cơ sở dữ liệu thông thường như truy vấn và phân tích thống kê với những lợi ích hiển thị đặc biệt và phân tích địa lý được cung cấp bởi các bản đồ.*"~ ESRI (Environmental Systems Research Institute)

"*GIS là một hệ thống tích hợp của phần cứng máy tính, phần mềm, và các nhân viên được đào tạo liên kết địa hình, nhân khẩu học, tiện ích, cơ sở, hình ảnh và dữ liệu tài nguyên khác mà là địa lý.*" ~ NASA

"*Một hệ thống thông tin địa lý là một trường hợp đặc biệt của hệ thống thông tin mà cơ sở dữ liệu bao gồm các quan sát về tính năng, hoạt động hoặc các sự kiện phân phối không gian, đó là định nghĩa trong không gian như điểm, đường, hoặc các khu vực. Một hệ thống thông tin địa lý thao tác dữ liệu về các điểm, đường, và các khu vực để lấy dữ liệu cho các truy vấn đặc biệt và phân tích.*" (Kenneth Dueker, Portland State University, 1979).

### <span id="page-12-0"></span>**1.1.2 Các thành phần của GIS**

Một GIS là sự tích hợp của năm thành phần chính: phần cứng, phần mềm, dữ liệu, con người, và phương pháp quản lý.

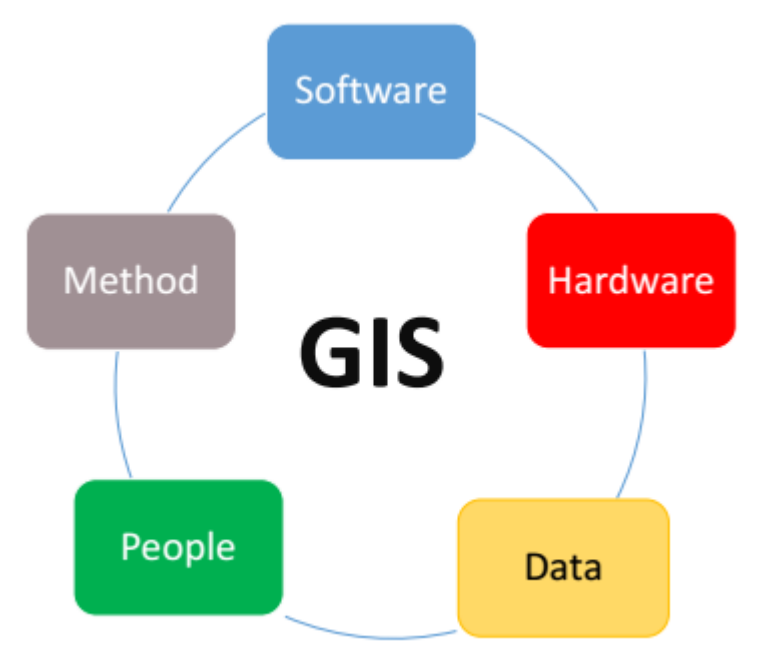

Hình 1.1 Các thành phần của GIS

### **Phần cứng**

Phần cứng là các máy tính mà một hệ GIS hoạt động trên đó. Ngày nay, phần mềm GIS chạy trên nhiều loại phần cứng, từ máy chủ tập trung đến các máy tính để bàn sử dụng độc lập hay các thiết bị di động.

### **Phần mềm**

Phần mềm có chức năng và công cụ để quản lý, phân tích và hiển thị các thông tin không gian, và việc quản lý GIS nói chung. Các thành phần phần mềm chính là:

- Công cụ cho các đầu vào và thao tác thông tin địa lý
- Một hệ thống quản lý cơ sở dữ liệu (DBMS)
- Công cụ hỗ trợ địa lý truy vấn, phân tích, và trực quan
- Một giao diện người dùng đồ họa (GUI) để dễ dàng truy cập vào các công cụ

### **Dữ liệu**

Dữ liệu có thể coi là thành phần quan trọng nhất của 1 GIS. Dữ liệu địa lý và dữ liệu thuộc tính liên quan có thể được thu thập nội bộ hoặc mua từ một nhà cung cấp dữ liệu thương mại. Một GIS sẽ tích hợp dữ liệu không gian với các nguồn dữ liệu khác và có thể sử dụng một DBMS, được sử dụng bởi hầu hết các tổ chức, doanh nghiệp để tổ chức và duy trì dữ liệu của họ, để quản lý dữ liệu không gian.

### **Con người**

Những người này là những thành phần, những người thực sự làm cho công việc GIS. Họ bao gồm một loạt các vị trí như là các nhà quản lý GIS, người quản trị cơ sở dữ liệu, các chuyên gia ứng dụng, các nhà phân tích hệ thống, và các lập trình viên. Họ có trách nhiệm duy trì cơ sở dữ liệu địa lý và cung cấp hỗ trợ kỹ thuật. Mọi người cũng cần phải được đào tạo để đưa ra quyết định về những loại hệ thống gì để sử dụng. Con người liên quan đến GIS có thể phân loại: người xem (Viewer), người dùng nói chung, và các chuyên gia GIS.

Người xem nói chung chỉ cần duyệt một cơ sở dữ liệu địa lý cho việc tham khảo đối tượng. Viewer là lớp lớn nhất của người sử dụng.

Người dùng chung là những người sử dụng GIS để tiến hành kinh doanh, thực hiện các dịch vụ chuyên nghiệp, và ra quyết định. Họ bao gồm các nhà quản lý cơ sở, quản lý tài nguyên, lập kế hoạch, các nhà khoa học, kỹ sư, luật sư, doanh nhân kinh doanh, vv

Chuyên gia GIS là những người làm công việc GIS. Họ bao gồm các nhà quản lý GIS, nhà quản trị cơ sở dữ liệu, các chuyên gia ứng dụng, các nhà phân tích hệ thống, và các lập trình viên. Họ có trách nhiệm duy trì cơ sở dữ liệu địa lý và cung cấp các hỗ trợ kỹ thuật cho hai lớp khác của người sử dụng

**Phương pháp** là một phần quan trọng để đảm bảo sự hoạt động liên tục và có hiệu quả của hệ thống phục vụ cho mục đích của người sử dụng.

### <span id="page-14-0"></span>**1.1.3 Các đối tượng của GIS**

Theo [1]

- Hỗ trợ hiệu quả cho việc lập kế hoạch và ra quyết định;
- Cung cấp các công cụ mạnh trong các quá trình thu thập, quản lý và xử lý số liệu;
- Khả năng tích hợp thông tin và dữ liệu từ nhiều nguồn khác nhau;
- Khả năng phân tích-tra vấn tổng hợp, sử dụng các dữ liệu địa lý đã được tham chiếu
- Địa lý để tạo các kết quả mới.
- Các ứng dụng GIS có thể đáp ứng các yêu cầu sau đây:
- Định vị: Đối tượng nào đang có tại một vị trí xác định?
- Điều kiện: Xác định các vị trí thoả mãn một hoặc nhiều điều kiện cụ thể;
- Xu thế: Những biến động theo thời gian;
- Mô hình: Những biến đông theo không gian;
- Kịch bản: Nếu... thì...

### <span id="page-14-1"></span>**1.2 Dữ liệu sử dụng trong GIS**

### <span id="page-14-2"></span>**1.2.1 Các kiểu dữ liệu địa lý**

Kiểu dữ liệu cơ bản trong một GIS phản ánh dữ liệu truyền thống được tìm thấy trên một bản đồ. Theo đó, công nghệ GIS sử dụng 2 kiểu dữ liệu cơ bản. Đó là:

**Dữ liệu không gian** miêu tả vị trí tương đối và tuyệt đối của các đặc điểm địa lý.

Dữ liệu không gian dùng để chỉ tất cả các kiểu đối tượng hoặc tất cả các yếu tố dữ liệu được thể hiện trong một không gian địa lý. Nó cho phép phát hiện và định vị toàn cầu các cá nhân hoặc các thiết bị bất cứ nơi nào trên thế giới.

Dữ liệu không gian còn được gọi là dữ liệu không gian địa lý, thông tin không gian hoặc thông tin địa lý.

Dữ liệu không gian được sử dụng trong các hệ thống thông tin địa lý (GIS) hoặc các dịch vụ định vị khác. Dữ liệu không gian bao gồm các điểm. đường, hình đa giác, các nguyên hàm dữ liệu địa lý và hình học khác có thể đưa vào bản đồ bằng định tuyến và được lưu trữ với một đối tượng như như siêu dữ liệu hoặc được sử dụng bởi một hệ thống thông tin liên lạc để xác định vị trí các thiết bị người dùng cuối.

Dữ liệu không gian có thể chia thành 2 loại: dữ liệu vô hướng và dữ liệu véc tơ. Mỗi kiểu dữ liệu sẽ cung cấp thông tin riêng liên quan đến vị trí địa lý hoặc không gian.

**Dữ liệu thuộc tính** (dữ liệu phi không gian) diễn tả đặc tính đặc điểm địa lý. Những đặc tính này bản chất có thể là về số lượng hoặc chất lượng. Kiểu dữ liệu này thường được dùng như là một dữ kiện bảng.

Thuộc tính gồm tên, số tầng, chiều sâu, hoặc dân số. Phần mềm GIS theo dõi cả dữ liệu không gian và dữ liệu thuộc tính, cho phép người dùng liên kết 2 loại dữ liệu để tạo ra thông tin và tạo điều kiện thuận lợi cho việc phân tích. Một trong những cách phổ biến để mô tả và hình dung một GIS là liên tưởng đến hình ảnh cái bánh nhiều tầng. Mỗi tầng bánh đại diện cho một chủ đề địa lý như đặc điểm về nước, các tòa nhà, đường và tầng này chồng lên tầng khác. Vị trí tọa độ của lâm phần sẽ trở thành dữ liệu không gian, trong khi các đặc điểm của một lâm phần ví dụ như nhóm bao phủ, loài ưu thế, bao vành khăn, chiều cao, …. Các kiểu dữ liệu khác, đặc biệt là dữ liệu hình ảnh và đa phương tiện ngày càng được ưa chuộng trước sự thay đổi của công nghệ. Tùy vào nội dung cụ thể mà hình ảnh có thể là dữ liệu không gian như ảnh, hoạt hình, phim ảnh, vv, hoặc dữ liệu thuộc tính, ví dụ âm thanh, mô tả, diễn giải, vv

#### <span id="page-15-0"></span>**1.2.2 Các mô hình dữ liệu**

Thông tin về thế giới được lưu trữ trong GIS như là như một bộ sưu tập của các tầng theo chủ đề có thể được liên kết với nhau về mặt địa lý. Khái niệm đơn giản nhưng cực kỳ mạnh mẽ và đa năng này được chứng minh là vô cùng hữu ích trong việc giải quyết nhiều vấn đề trong thế giới thực từ theo dõi xe giao hàng, ghi lại chi tiết các ứng dụng quy hoạch, đến mô hình hóa hoàn lưu khí quyển toàn cầu. Tiếp cận lớp theo chủ đề cho phép chúng ta tổ chức sự phức tạp của thế giới thực thành một mô tả đơn giản chúng ta hiểu thêm về các mối quan hệ tự nhiên.

#### <span id="page-16-0"></span>*1.2.2.1 Mô hình dữ liệu Raster*

Các mô hình dữ liệu raster ứng dụng rộng rãi trong nhiều lĩnh vực khác nhau, không chỉ dừng lại ở các hệ thống thông tin địa lý (GIS). Nhiều khả năng, bạn đã rất quen thuộc với mô hình dữ liệu này nếu bạn đã từng biết đến hình ảnh kỹ thuật số. Những định dạng văn bản phổ biến hiện nay như JPEG, BMP và TIFF đều dựa trên mô hình dữ liệu raster. Càng phóng to ảnh, bạn sẽ thấy nó được cấu tạo từ các pixel vuông nhỏ (phần tử ảnh). Mỗi một điểm ảnh sẽ có một màu riêng, khi nhìn tổng thể, chúng kết hợp để tạo thành một hình ảnh nhất quán.

Các mô hình dữ liệu raster bao gồm các hàng và các cột pixel có kích thước bằng nhau kết nối với nhau để tạo thành một bề mặt phẳng. Những điểm ảnh được sử dụng như là khối hợp nhất (building block) để tạo điểm, đường, vùng, mạng, và các bề mặt. Mặc dù pixel có thể là các hình tam giác, hình lục giác, thậm chí bát giác nhưng các điểm ảnh vuông sẽ cho hình dạng đơn giản nhất công việc sẽ dễ dàng hơn. Theo đó, đại đa số dữ liệu raster GIS có sẵn được xây dựng trên các điểm ảnh vuông. Những ô vuông thường được chuyển thành hình chữ nhật với kích thước khác nhau, nếu các mô hình dữ liệu được chuyển đổi từ một phép chiếu này sang phép chiếu khác (ví dụ: từ hệ tọa độ State Plane đến hệ tọa độ UTM [Universal Transverse Mercator]).

Mô hình raster sẽ tìm trung bình của tất cả các giá trị trong một điểm ảnh được để được một giá trị duy nhất. Do đó, diện tích bao phủ mỗi pixel càng lớn, các giá trị dữ liệu liên quan càng kém chính xác. Khu vực được mỗi pixel bao phủ xác định độ phân giải không gian 1 của mô hình raster mà từ đó nó có nguồn gốc. Cụ thể, độ phân giải được xác định bằng cách đo một cạnh của điểm ảnh vuông. Một mô hình raster với điểm ảnh diện tích 100 mét vuông trong thế giới thực sẽ được cho là có độ phân giải không gian 10 m; một mô hình raster với điểm ảnh diện tích 1 km vuông) trong thế giới thực có độ phân giải không gian 1 km; tính tương tự với các số liệu khác.

Dữ liệu Raster được tạo thành từ các điểm ảnh (hay còn gọi là lưới ô vuông). Các pixel thường cách đều nhau và có hình vuông nhưng không nhất thiết phải như vậy. Rasters thường không rõ và sắc nét vì mỗi điểm ảnh được liên kết với một giá trị hoặc 1 loại.

Mô hình dữ liệu Raster có thể là rời rạc cũng có thể liên tục.

#### **Raster rời rạc**

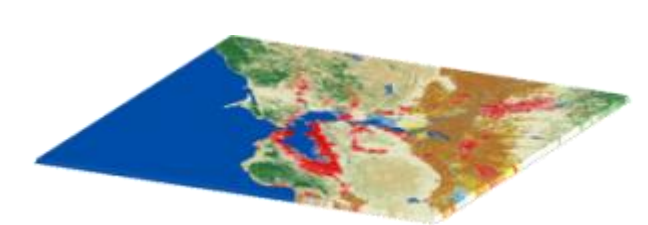

Hình 1.2 Raster rời rạc

Raster rời rạc có các đường biên khả định giống như raster phân loại lớp thực phủ.

Rasters rời rạc cũng được gọi là dữ liệu raster chuyên đề hoặc dữ liệu raster phân loại. Chúng có chủ đề và phạm trù khác nhau. Ví dụ, một ô lưới thể hiện một loại lớp thực phủ hoặc một loại đất. Trong bản đồ đất sử dụng hoặc đất thực phủ sử dụng raster rời rạc, bạn có thể khu biệt từng lớp theo chủ đề Mỗi lớp có thể được xác định một cách rời rạc nơi bắt đầu và nơi kết thúc (ranh giới). Mỗi lớp thực phủ đều khả định. Lớp thực phủ này sẽ phủ kín khu vực cấu tạo từ các ô.

#### **Raster liên tục**

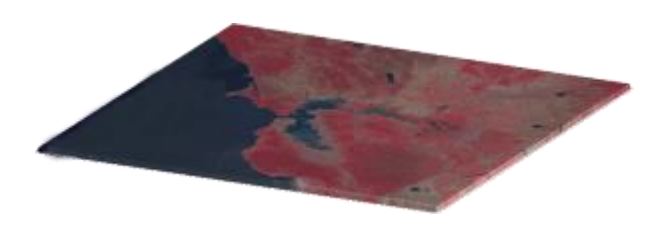

Hình 1.3 Raster liên tục

Rasters liên tục là lưới ô với dữ liệu thay đổi dân như độ cao, nhiệt độ hay một bức ảnh trên không. Dữ liệu liên tục còn được gọi là dữ liệu không rời rạc hoặc dữ liệu bề mặt.

Một bề mặt raster liên tục có thể được bắt nguồn từ một điểm đăng ký cố định. Ví dụ một mô hình độ cao số được đo từ mực nước biển. Mỗi ô đại diện cho một giá trị ở trên hoặc dưới mực nước biển. Một giá trị của ô khía cạnh bắt nguồn từ một hướng cố định như phía bắc, phía đông, phía nam hoặc phía tây.

Hiện tượng có thể dần dần thay đổi dọc theo một raster liên tục từ một nguồn cụ thể. Ví dụ, một raster miêu tả một vụ tràn dầu có thể cho thấy quá trình chất lỏng chuyển từ nồng độ cao đến nồng độ thấp. Điểm xuất phát của sự cố tràn dầu có nồng độ cao hơn. Nó khuếch tán ra bên ngoài với giá trị giảm dần như là một hàm khoảng cách (do khoảng cách tăng dần)

#### <span id="page-18-0"></span>*1.2.2.2 Mô hình dữ liệu véc tơ*

Dữ liệu véc tơ không cấu tạo từ lưới điểm ảnh mà thay vào đó đồ họa vector bao gồm các đỉnh và các đường dẫn.

Ba loại biểu tượng cơ bản cho dữ liệu vectơ là điểm, đường và đa giác (khu vực). Kể từ thời xa xưa, các ký hiệu đã được sử dụng trên bản đồ để thể hiện các đặc điểm của thế giới thực. Trong thuật ngữ GIS, các tính năng thực tế được gọi là thực thể không gian.

Các chuyên gia vẽ bản đồ quyết định mức độ dữ liệu cần phải được khái quát trong một bản đồ. Điều này phụ thuộc vào

#### **Điểm**

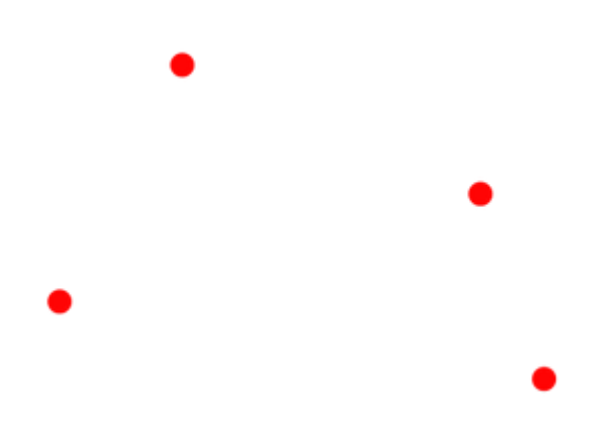

Hình 1.4 Dữ liệc vector điểm

Kiểu dữ liệu véc tơ điểm: tọa độ XY đơn giản.

Các điểm véc tơ đơn giản chính là tọa độ XY. Khi các đặc điểm quá nhỏ đến mức không thể biểu diễn dưới dạng đa giác thì các điểm được sử dụng.

Ví dụ:

Ở cấp độ khu vực, phạm vi thành phố có thể được hiển thị dưới dạng đa giác vì những chi tiết này có thể thấy khi phóng to. Nhưng ở một quy mô toàn cầu, thành phố có thể được biểu diễn bằng các điểm bởi vì các chi tiết ranh giới thành phố không thể nhìn thấy.

Dữ liệu vector được lưu trữ bằng các cặp tọa độ XY (vĩ độ và kinh độ) biểu diễn như một điểm. Các thông tin như tên đường phố hoặc ngày xây dựng có thể được bổ sung trong bảng để sử dụng.

#### **Đường**

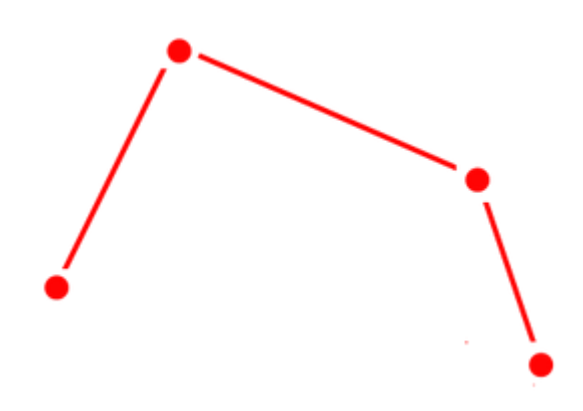

Hình 1.5 Dữ liệc vector đường

Đường kiểu dữ liệu véc tơ: nối các chấm thành đường

Các đường véc tơ nối đỉnh với đường dẫn. Nếu bạn đã nối các chấm theo một thứ tự nhất định, bạn sẽ có được đường véc tơ.

Đường thường biểu diễn cho tính năng tuyến tính trong tự nhiên. Các chuyên gia vẽ bản đồ có thể sử dụng một dòng với độ dày khác nhau để biểu diễn kích thước của tính năng này. Ví dụ, con sông rộng 500 mét có thể dày hơn so với một con sông rộng 50 mét.

Chúng có thể tồn tại trong thế giới thực như đường hoặc sông. Hoặc chúng cũng có thể là phần nhân tạo như biên giới khu vực hoặc địa giới hành chính.

Điểm chỉ đơn giản là cặp tọa độ XY (vĩ độ và kinh độ). Khi bạn kết nối mỗi điểm hoặc đỉnh với một đường theo một thứ tự đặc biệt, ta được tính năng đường vector.

Mạng là các bộ dữ liệu đường nhưng chúng thường được coi là khác nhau. Điều này là do mạng lưới tuyến tính là những phần tử kết nối tô pô. Chúng bao gồm các nút giao và đường rẽ kết nối với nhau. Nếu bạn đang tìm một con đường tối ưu sử dụng một mạng lưới đường giao thông, nó sẽ đi theo đường một chiều và giới hạn rẽ để xử lý một phân tích. Mạng thông minh như vậy đấy.

#### **Đa giác**

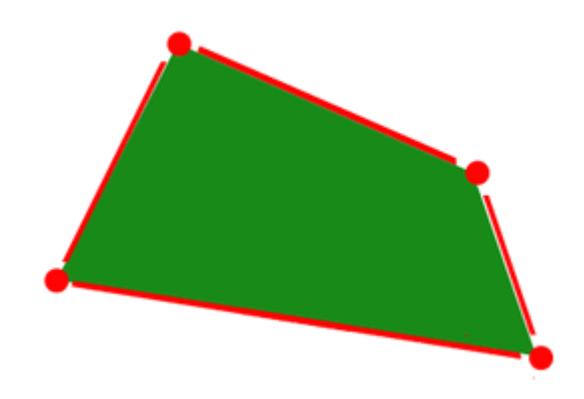

Hình 1.6 Dữ liệc vector đa giác

Các đa giác loại dữ liệu véc tơ: nối các chấm và tạo đường bao sẽ được tính năng hình đa giác.

Khi các đỉnh được nối với nhau theo một thứ tự nhất định và khép kín, chúng sẽ trở thành một tính năng đa giác dạng vector. Để có được một đa giác, cặp tọa độ đầu tiên phải giống cuối cùng và tất cả các cặp khác không được giống nhau.

Hình đa giác biểu diễn những tính năng vùng 2 chiều. Các ví dụ của đa giác là các tòa nhà, cánh đồng và khu vực hành chính riêng biệt.

Các chuyên gia vẽ bản đồ dùng các hình đa giác khi tỉ lệ bản đồ đủ lớn để biểu diễn bằng các hình đa giác.

### <span id="page-20-0"></span>**1.2.3 Ưu nhược điểm của 2 mô hình trên**

### **Ưu điểm và nhược điểm dữ liệu Vector**

### **Ưu điểm**

Dữ liệu Vector không cấu thành từ một lưới các điểm ảnh. Thay vào đó, dữ liệu vector bao gồm các đường dẫn. Điều này có nghĩa là hình ảnh đồ họa đầu ra nhìn chung có tính thẩm mỹ với độ chính xác địa lý cao hơn, vì dữ liệu không phụ thuộc vào kích thước lưới.

Thông tin topo có thể được lưu trữ với các mô hình dữ liệu vector. Cấu trúc dữ liệu Vector là lựa chọn đúng đắn để đạt được hiệu quả phân tích mạng và các hoạt động tương đối chính xác.

#### **Nhược điểm**

Khả năng lưu trữ và hiển thị dữ liệu liên tục của véc tơ kém. Hiển thị dữ liệu liên tục như một vector, đòi hỏi độ khái quát đáng kể.

Mặc dù cấu trúc topo hữu ích cho dữ liệu vector, nhưng lại thường cần xử lý nhiều. Bất kỳ việc chỉnh sửa tính năng nào đều yêu cầu cập nhật topo. Với rất nhiều tính năng, các thuật toán thao tác với vector rất phức tạp.

### **Ưu điểm và nhược điểm dữ liệu raster**

### **Ưu điểm của raster**

Định dạng lưới raster là kết quả tự nhiên hoặc đương nhiên của việc lựa chọn dữ liệu vệ tinh. Vị trí Raster rất đơn giản. Với kích thước ô và tọa độ dưới bên trái, có thể suy ra vị trí mỗi ô.

Phân tích dữ liệu raster là thường nhanh chóng và dễ dàng. Với bản đồ đại số, phân tích định lượng có tính trực quan giống với rasters rời rạc hoặc raster liên tục.

### **Nhược điểm của raster**

Hình ảnh đồ họa đầu ra và chất lượng được dựa trên kích thước các ô. Hình ảnh có thể bị mờ không sắc nét. Biểu diễn tính năng tuyến tính và đường dẫn rất khó và tùy thuộc vào độ phân giải không gian. Mạng tuyến tính không thật sự hiệu quả khi sử dụng dữ liệu raster và việc cài đặt cũng rất khó.

Nhiều trường có dữ liệu thuộc tính là một hạn chế và bản đồ được thường bị giới hạn hiển thị một trường thuộc tính duy nhất.

Bộ dữ liệu raster có tiềm năng sẽ trở nên rất lớn vì một giá trị phải được ghi chép và lưu trữ cho mỗi ô trong một hình ảnh. Điều này có nghĩa là một bản đồ đất đai với 20 lớp đòi hỏi cùng một lượng không gian lưu trữ bằng một bản đồ thể hiện chỉ một giá trị như một khu rừng. Độ phân giải được tăng lên khi kích thước của ô giảm. Nhưng cái giá của nó là tốc độ xử lý và lưu trữ dữ liệu.

### <span id="page-21-0"></span>**1.3 Chức năng của GIS**

### **Tiền xử lý dữ liệu và thao tác**

- Xác nhận dữ liệu và chỉnh sửa, ví dụ như kiểm tra và sửa chữa.
- Chuyển đổi cấu trúc Ví dụ chuyển từ cấu trúc vec tơ sang raster
- Chuyển đổi hình học, ví dụ: đăng kí bản đồ, thay đổi tỉ lệ, thay đổi phép chiếu, biến đổi bản đồ, sự quay
- Khái quát và phân loại, ví dụ: tái phân loại dữ liệu, tập hợp và phân chia, phối hợp làm mỏng
- Hợp nhất: che phủ, kết hợp các lớp bản đồ hoặc nối đường viền
- Nâng cao bản đồ: nâng cao hình ảnh, thêm nhan đề, tỉ lệ, chìa khóa, biểu tượng bản đồ,
- Phép nội suy: Kriging, hàm chốt trục, đa giác Thiesen, xác định trọng tâm, phép ngoại suy
- Thế hệ bộ đệm : tính và xác định hành lang
- Tìm kiếm và phục hồi dữ liệu: trên điểm, đường, vùng, trên chủ đề xác định người dùng hoặc bằng lô gíc Boolean, Cũng như vậy đối với lướt trình duyệt, truy vấn, tìm qua của sổ.

### **Phân tích dữ liệu**

- Phân tích không gian: kết nối, lân cận, sự tiếp giáp, khả năng ngắm thông, mô hình địa hình.
- Phân tích thống kê, ví dụ như biểu đồ, tương quan, độ phân tán, phân tích tần số.
- Đo lường, ví dụ: chiều dài của đường, tính toán diện tích và khối lượng, khoảng cách và hướng.

### **Hiển Thị Dữ Liệu**

- Hiển thị đồ họa, ví dụ như bản đồ và đồ thị với các biểu tượng, nhãn và chú thích.
- Hiển thị văn bản, ví dụ như báo cáo, bảng biểu.

### **Quản Lý Cơ Sở Dữ Liệu**

- Hỗ trợ và giám sát truy cập vào cơ sở dữ liệu nhiều người cùng lúc
- Đối phó với sự cố của hệ thống.
- Các liên kết truyền thông với các hệ thống khác.
- Biên tập và cập nhật cơ sở dữ liệu.
- Tổ chức cơ sở dữ liệu cho việc lưu trữ và phục hồi hiệu quả.
- Duy trì bảo mật và toàn vẹn cơ sở dữ liệu.
- Cung cấp tổng quan "không phụ thuộc vào dữ liệu" của các cơ sở dữ liệu.

### <span id="page-22-0"></span>**1.4 Kết luận**

Từ những khái niệm nêu ở phía trên giúp ta có cái nhìn tổng quan hơn về hệ thông tin địa lý. Nó giúp ta hiểu được GIS là gì, chức năng của GIS, các thành phần và các kiểu dữ liệu được sử dụng trong GIS. Với các mô hình dữ liệu sử dụng trong GIS, giúp ta dễ dàng hình dung thế giới thực dưới dạng bản đồ số. Với các định nghĩa trên ta dễ dàng trả lời các câu hỏi liên quan đến GIS.

### <span id="page-23-0"></span>**Chương 2: GIỚI THIỆU VỀ WEB MAPPING, OPENLAYER, OGC VÀ CHUẨN WMS**

#### <span id="page-23-1"></span>**2.1 Giới thiệu về web mapping**

#### <span id="page-23-2"></span>**2.1.1 Định nghĩa web mapping**

Web Mapping là phương pháp sử dụng bản đồ số để tìm kiếm các dữ liệu về không gian và địa lý. Web mapping không đơn thuần chỉ là một trang web về bản đồ. Các bản đồ có sẵn trên internet sẽ được sử dụng cho các mục đích khác nhau tùy theo loại dịch vụ mà người dùng sử dụng. Phần mềm tương tác web mapping có khả năng điều khiển các bản đồ online của người dùng. Web mapping cũng được biết đến là bản đồ online.

Lập bản đồ web là quá trình sử dụng bản đồ phân phối bởi hệ thông tin địa lý (GIS). Web mapping không chỉ là bản đồ trang web, nó còn là một dịch vụ mà người dùng có thể lựa chọn những gì sẽ hiển thị trên bản đồ. Web GIS nhấn mạnh vào khía cạnh xử lý dữ liệu địa lý, các khía cạnh thiết kế như thu thập dữ liệu và kiến trúc phần mềm máy chủ chẳng hạn như việc lưu trữ dữ liệu và các thuật toán, hơn là báo cáo cho người dùng cuối GIS. Web GIS sử dụng web mapping, và người sử dụng cuối cùng, người lập bản đồ web đang đạt được khả năng phân tích. Các dịch vụ dựa trên địa điểm hạn đề cập đến hàng hóa và dịch vụ tiêu dùng bản đồ web. Web mapping thường liên quan đến một trình duyệt web hoặc người dùng khác có khả năng tương tác client-server.

Sự xuất hiện của bản đồ web có thể được coi là một xu hướng mới lớn trong ngành bản đồ. Trước đây bản đồ chỉ được giới hạn trong một vài công ty, viện nghiên cứu và các cơ quan lập bản đồ, đòi hỏi phần cứng tương đối tốn kém và phức tạp.

#### <span id="page-23-3"></span>**2.1.2 Các kiểu của web mapping**

Cách phân loại đầu tiên được Kraak, chuyên gia vẽ bản đồ người Hà Lan đưa ra vào năm 2001. Theo ông có hai loại là bản đồ web tĩnh và bản đồ năng động hay nói cách khác ông so sánh bản đồ có tính tương tác và bản đồ chỉ có một chức năng xem. Bản đồ năng động và nguồn bản đồ tĩnh ngày càng phát triển với nhiều loại khác nhau.

#### **Bản đồ web phân tích (Analytical web maps)**

Bản đồ web phân tích cung cấp các phân tích GIS. Các dữ liệu địa lý có thể là một cung cấp tĩnh, hoặc cần cập nhật. Ranh giới giữa bản đồ web phân tích và web GIS là không rõ ràng. Các phần của các phân tích có thể được thực hiện bởi các máy chủ dữ liệu địa lý GIS. Khi web-client đạt được khả năng xử lý và phân phối.

### **Chuyển động và thời gian thực**

Các bản đồ thời gian thực cho thấy được vị trí của các hiện tượng, sự kiện trong thực tế gần với thời điểm nó xảy ra (chỉ chậm hơn 1 vài giây, hoặc 1 vài phút) và thường xuất hiện dưới dạng hoạt ảnh. Dữ liệu được thu thập bởi các cảm biến và các bản đồ được tạo ra theo yêu cầu hoặc là tĩnh hoặc là được cập nhật đều đặn.

Bản đồ hoạt ảnh cho thấy những thay đổi trong bản đồ theo thời gian bằng cách hoạt hóa một trong các biến đồ họa hoặc thời gian. Công nghệ cho phép hiển thị màn hình phía người dùng của bản đồ động bao gồm đồ họa vector (SVG), Adobe Flash, Java, QuickTime, và những phần mềm khác. Các bản đồ web được hoạt hóa với thời gian thực bao gồm các bản đồ thời tiết, bản đồ tắc nghẽn giao thông và hệ thống giám sát các phương tiện.

CartoDB đưa ra một thư viện mã nguồn mở, Torque, cho phép tạo ra các bản đồ hoạt ảnh năng động với hàng triệu bản ghi. Twitter sử dụng công nghệ này để tạo bản đồ phản ánh thái độ của khách hàng với tin tức và sự kiện trên toàn thế giới.

### **Bản đồ web cộng tác**

Bản đồ cộng tác có một tiềm năng phát triển trong tương lai. Trong việc cộng tác với phần mềm có bản quyền hoặc mã nguồn mở, người sử dụng hợp tác để tạo và nâng cao kinh nghiệm lập bản đồ web. Một số dự án lập bản đồ web hợp tác là:

Google Map Maker

Here Map Creator

OpenStreetMap

WikiMapia

Meta: Maps - cuộc khảo sát của Wikimedia đề xuất lập bản đồ web.

### **Bản đồ trực tuyến**

Tập bản đồ truyền thống thường trải qua quá trình chuyển đổi lớn khi lưu trữ trên web. Các nhà sản xuất Alat có thể ngừng in ấn hoặc in the yêu cầu. Một số cũng cho phép khách hàng tải dữ liệu thô về các nguồn dữ liệu không gian địa lý cơ bản.

### **Bản đồ web tĩnh**

Các trang web tĩnh thường không có hoạt ảnh hoặc tương tác. Các file được tạo ra một lần, sau đó được cập nhật thủ công. Các định dạng đồ họa tiêu biểu cho loại bản đồ này là PNG, JPEG, GIF, TIFF hoặc (ví dụ, DRG) cho các tập tin raster, SVG, PDF hoặc SWF cho các file vector. Trong đó bao gồm cả những bản đồ giấy quét có thiết kế khác các bản đồ trên điện thoại hoặc máy tính. Bản đồ giấy có độ phân giải và mật độ thông tin cao hơn nhiều so với màn hình máy tính điển hình cùng kích cỡ, và có thể sẽ không đọc được khi hiển thị trên màn hình không có độ phân giải phù hợp.

### <span id="page-25-0"></span>**2.1.3 Các công nghệ của web mapping**

Công nghệ web mapping yêu cầu ứng dụng từ cả máy chủ và máy khách. Dưới đây là các công nghệ hiện đang được sử dụng trong web mapping.

Cơ sở dữ liệu không gian thường biểu diễn mối quan hệ giữa các thực thể cùng với các kiểu dữ liệu về địa lý phương pháp và thuộc tính. Chúng được coi là phao cứu sinh khi ứng dụng web mapping phải xử lý dữ liệu động (những dữ liệu thường xuyên thay đổi/không cố định) hoặc lượng lớn các dữ liệu địa lý. Cơ sở dữ liệu không gian cho phép truy vấn không gian, lựa chọn thứ cấp, tái chiếu, và thao tác hình học và cung cấp nhiều định dạng nhập, xuất dữ liệu. PostGIS, một mã nguồn mở là ví dụ nổi bật. Bạn có thể thực hiện một số tính năng không gian với MySQL.

Bản đồ xếp lớp được tạo nên từ những "xếp lớp" (tiles) raster image.

Cấu trúc dữ liệu mô tả không gian dưới dạng lưới các ô vuông (các pixel hay điểm ảnh). Lớp xếp vector cũng rất được ưa chuộng thậm chí cả Google và Apple đều chuyển sang sử dụng. Mapbox.com cũng cung cấp "xếp lớp" (tiles) vector. Phong cách mới này của web mapping không những xóa bỏ sự phụ thuộc vào độ phân giải mà còn tự động hiển thị và ẩn tính năng trong quá tương tác.

Máy chủ WMS tạo bản đồ sử dụng các thông số cho các tùy chọn người dùng như thứ tự của các lớp, phong cách và biểu tượng, giới hạn, định dạng dữ liệu, chiếu, vv. OGC đã tiêu chuẩn hóa những tùy chọn này. Một tiêu chuẩn

WMS server là dịch vụ bản đồ "xếp lớp" (tile Map Service). Định dạng hình ảnh tiêu chuẩn bao gồm PNG, JPEG, GIF and SVG.

Nguồn mở WMS Servers bao gồm UMN Mapserver, GeoServer and Mapnik. Bạn cũng có thể chọn các nhà cung cấp khác như ESRI, ArcIMS and CadCorp.

#### <span id="page-26-0"></span>**2.2 Open Geospatial Consortium - OGC**

Open Geospatial Consortium (OGC) là một tổ hợp công nghiệp quốc tế của hơn 523 công ty, cơ quan chính phủ và các trường đại học tham gia vào một quá trình đồng thuận để phát triển các tiêu chuẩn giao diện công bố công khai. OGC® Standards hỗ trợ các giải pháp tương thích "geo-enable" trên các dịch vụ Web, Wireless và location-based và mainstream IT. Các tiêu chuẩn trao quyền cho các nhà phát triển công nghệ để tạo ra các dịch vụ và thông tin không gian phức tạp mà có khả năng truy cập và hữu ích đối với tất cả các ứng dụng khác [12].

Bao gồm các chuẩn OGC cho các giao diện, mã hóa, hồ sơ, lược đồ ứng dụng, và các tài liệu thực hành tốt nhất. Các mô hình tham chiếu OGC (ORM) mô tả các chuẩn này và các mối quan hệ giữa chúng và các chuẩn ISO liên quan. Các ORM cung cấp một cái nhìn tổng quan về tiêu chuẩn OGC và phục vụ như là một nguồn tài nguyên hữu ích cho việc xác định kiến trúc cho các ứng dụng cụ thể.

Trong phát triển một ứng dụng dịch vụ Web mà sử dụng các chuẩn OGC, nó hỗ trợ về xuất bản, tìm và ràng buộc như các chức năng quan trọng cho các ứng dụng trong môi trường dịch vụ Web.

- *-* Xuất bản: Các nhà cung cấp tài nguyên quảng cáo nguồn lực của họ.
- *-* Tìm: Người dùng và các ứng dụng của họ có thể tìm thấy các tài nguyên mà họ cần tại thời điểm thực thi.
- *-* Ràng buộc: Người dùng và các ứng dụng của họ có thể truy cập và sử dụng tài nguyên tại thời điểm thực thi.

Hầu hết các tiêu chuẩn OGC phát triển trong những năm gần đây là các chuẩn dành cho môi trường dịch vụ Web, và các chuẩn này được gọi chung là OGC Web Services (OWS). Các số liệu dưới đây cung cấp một sơ đồ kiến trúc cho OGC Web Service. Kiến trúc này xác định các lớp chung của các dịch vụ mà nó tham gia vào các hoạt động xác định vị trí và xử lý không gian khác nhau. Một số chuẩn do OGC công bố:

- Web Feature Service (WFS)
- Web Map Service (WMS)
- Filter Encoding (FE)
- Catalogue Service for the Web (CSW)
- Geography Markup Language (GML)
- KML Encoding Standard (KML)
- Sensor Model Language (SensorML)
- Style Layer Descriptor (SLD)
- Sensor Observation Service (SOS)
- Web Processing Service (WPS)
- Sensor Planning Service (SPS)
- Web Terrain Service (WTS)
- Coordinate Transformation Service
- Web Coverage Processing Service (WCPS)
- Web Map Tile Service (WMTS)
- Sensor Web Enablement (SWE)
- XML for Image and Map Annotation (XIMA)
- CityGML
- GeosciML
- GML in JPEG 2000
- Observations and Measurements (O&M)
- Transducer Markup Language (TML)

#### <span id="page-27-0"></span>**2.3 Web Mapping Service - WMS**

#### <span id="page-27-1"></span>**2.3.1 Thế nào là WMS**

[12] Web Map Service (WMS) là dịch vụ cung cấp bản đồ số tiêu chuẩn qua internet. WMS cho phép bạn tiếp cận thông tin trên bản đồ qua Internet hoặc xuất bản các lớp bản đồ từ hệ thống thông tin địa lý GIS hoặc hệ thống xử lý hình ảnh lên Web. Trong phần này chúng ta sẽ chỉ bàn về cách chúng ta tiếp nhận thông tin trên bản đồ qua mạng internet. Việc sử dụng WMS có thể sẽ đòi hỏi một trình duyệt tiêu chuẩn bằng cách yêu cầu cung cấp các "định vị tài nguyên thống nhất" (URL). Các nội dung của URL đó phụ thuộc vào hoạt động được yêu cầu. Vì vậy khi yêu cầu một bản đồ, URL sẽ chỉ ra những thông tin nào sẽ được, khu vực nào trên bản đồ, mong muốn phối hợp hệ tọa độ quy chiếu, kích thước hình ảnh đầu ra, định dạng hình ảnh, vv…

WMS thường không được yêu cầu trực tiếp mà bởi một ứng dụng khách hàng cho phép người dùng tương tác, điều khiển. Bạn chỉ cần nhập URL vào thanh địa chỉ của trình duyệt và thay đổi các thông số, bạn sẽ hiểu được nguyên tắc hoạt động của Web Map Service. Vì các hoạt động của Web Map service diễn ra trong ứng dụng, nên người dùng không thể thấy được quá trình WMS gửi đi các lệnh. WMS cung cấp truy cập thống nhất bởi các máy khách để bản đồ trên các máy chủ xuất hiện trên internet, vì vậy theo (Reichhardt 2003) WMS gồm:

- Cho phép tạo nên một bản đồ động như một bức tranh, như một loạt các yếu tố đồ họa hoặc trọn bộ dữ liệu đặc điểm địa lý.
- Cho phép trả lời các truy vấn về nội dung bản đồ
- Có thể thông báo cho các chương trình khác về bản đồ có thể tạo và những bản đồ nào trong số ấy có thể truy vấn tiếp.

### <span id="page-28-0"></span>**2.3.2 WMS làm việc như thế nào?**

Khi client và server chạy WMS, mọi client có thể tiếp cân các bản đồ từ bất kì máy chủ nào, hoặc kết hợp các bản từ ít nhất 1 máy chủ và truy vấn thông tin từ một bản đồ cung cấp bởi các máy chủ. Trong khi các lập trình viên cần phải viết code để chạy các thông số kỹ thuật, người dùng có thể tận dụng lợi thế của sản phẩm bao gồm cả các thông số kĩ thuật ấy để xuất bản và truy cập thông tin không gian địa lý. Khi mua phần mềm có thể lựa chọn giải pháp phù hợp nhất với nhu cầu của mình. Nếu được chạy trên cùng 1 tiêu chuẩn WMS, chúng sẽ không bài xích nhau.

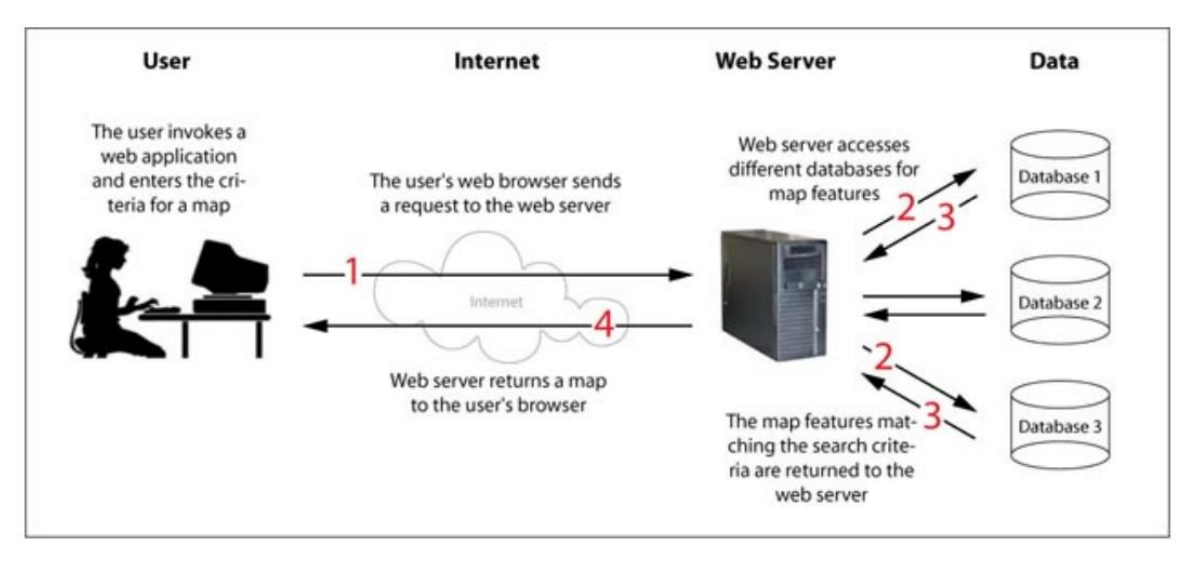

Hình 2.1 WMS làm việc như thế nào? (*Open Geospatial Consortium (OGC) and Web Services (WMS, WFS))*

WMS được định nghĩa cụ thể thông qua:

1. Cách lấy và cung cấp thông tin về loại bản đồ một máy chủ có thể cung cấp (GetCapabilities)

2. Quá trình gửi yêu cầu và đưa ra một bản đồ dưới dạng ảnh hoặc bộ tính năng (getmap)

3. Các bước lấy và cung cấp thông tin về nội dung của bản đồ như là giá trị /trị số của 1 tính năng tại 1 địa điểm (GetFeatureInfo)

File GetCapabilities được lưu trên máy chủ, vì vậy các yêu cầu GetCapabilities kết thúc trên máy chủ (web server sẽ gửi lại các tập tin cho người dùng). Mặt khác, một lệnh Getmap yêu cầu các dữ liệu phải được lưu trữ trong cơ sở dữ liệu do đó các máy chủ phải liên hệ với các cơ sở dữ liệu và trích xuất các dữ liệu cần truy vấn. Hình 2.2 dưới đây cho thấy phạm vi hoạt động của một GetCapabilities và yêu cầu GetMap.

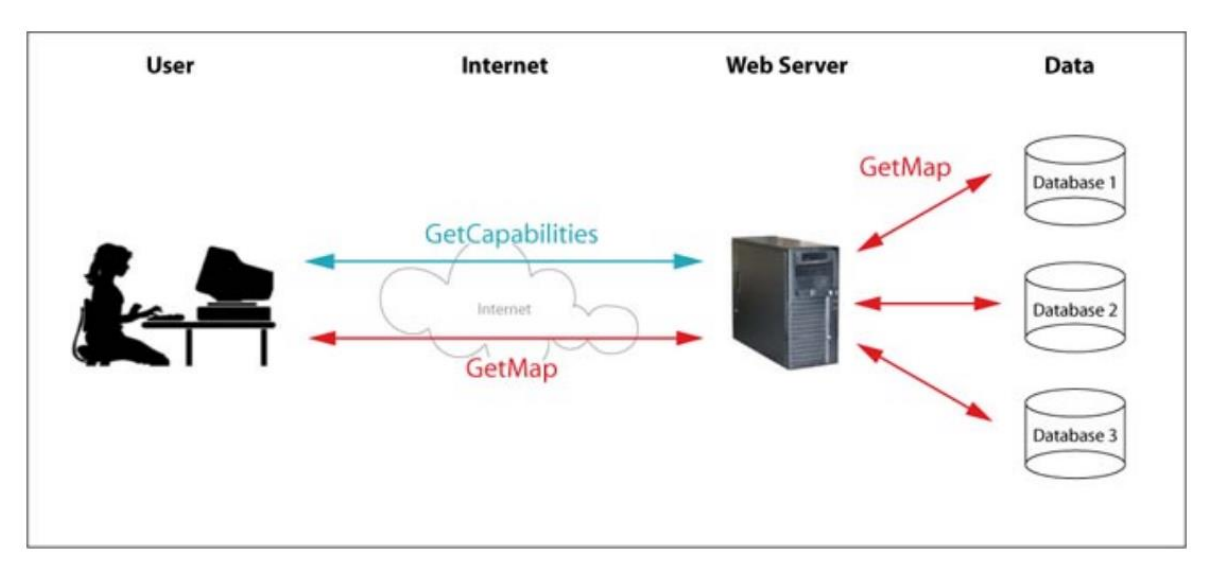

Hình 2.2 Cách hoạt động của GetCapabilities và GetMap (*Open Geospatial Consortium (OGC) and Web Services (WMS, WFS))*

### <span id="page-29-0"></span>**2.3.3 GetMap**

"Các phép toán Getmap trả về 1 bản đồ. Khi nhận được yêu cầu GetMap, một WMS hoặc đáp ứng các yêu cầu hoặc báo lỗi." (theo OGC 2004).

Dưới đây là một lệnh Getmap

*http://localhost/qgis/qgis\_mapserv.fcgi.exe?SERVICE=WMS&VERSION=1.3.0 &SRS=EPSG:4326&REQUEST=GetMap&map=home/minhly/www/qmap/clien t/vietnam.qgs&BBOX=-36.215710,6.817432,-*

*9.700450,58.551008&WIDTH=500&HEIGHT=1000&LAYERS=world\_countri es&FORMAT=image/png*

Một lệnh GetMap bao gồm các thông số yêu cầu bắt buộc sau

### **Bảng 2.1 Các thông số của 1 yêu cầu GetMap**

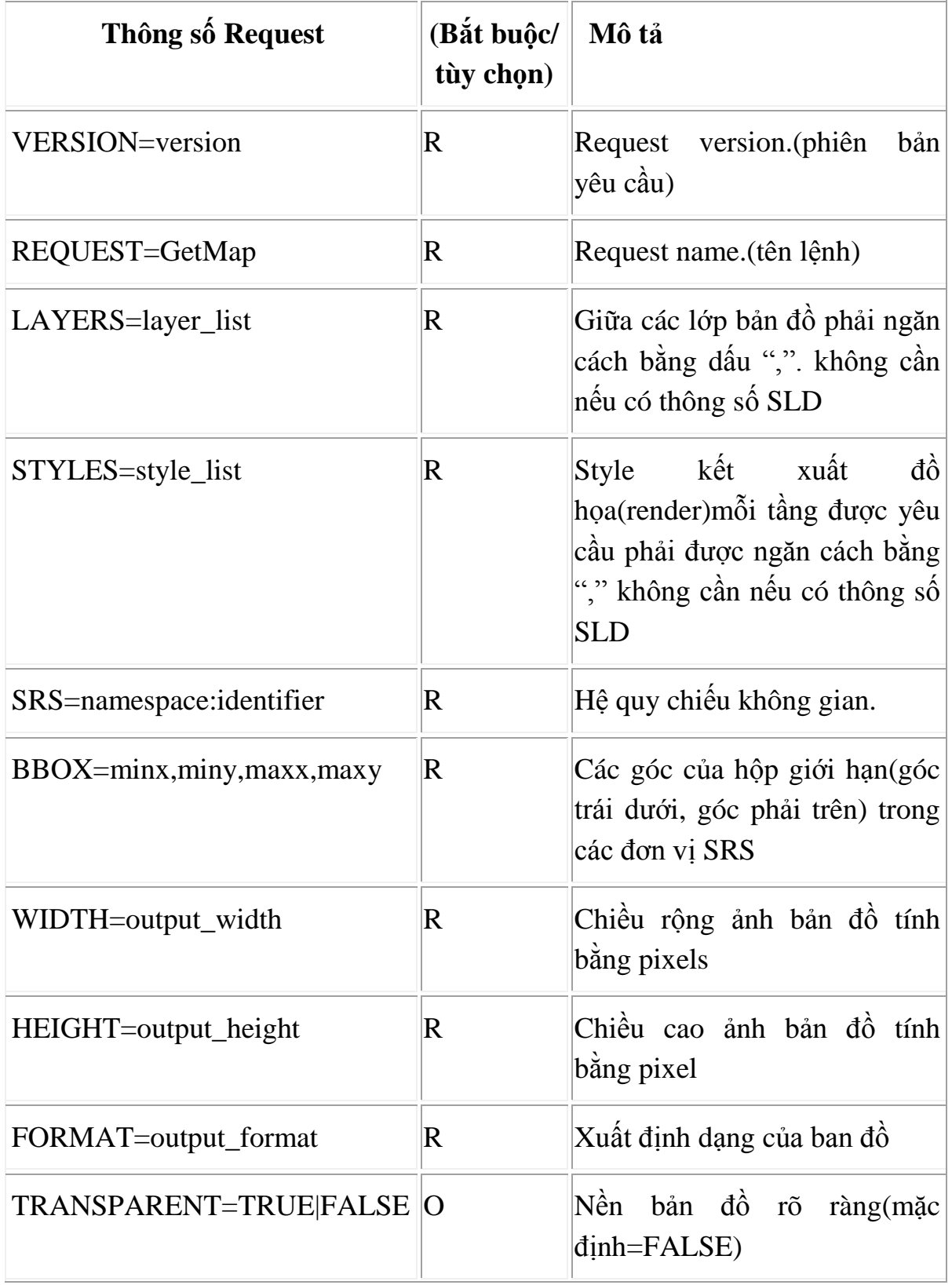

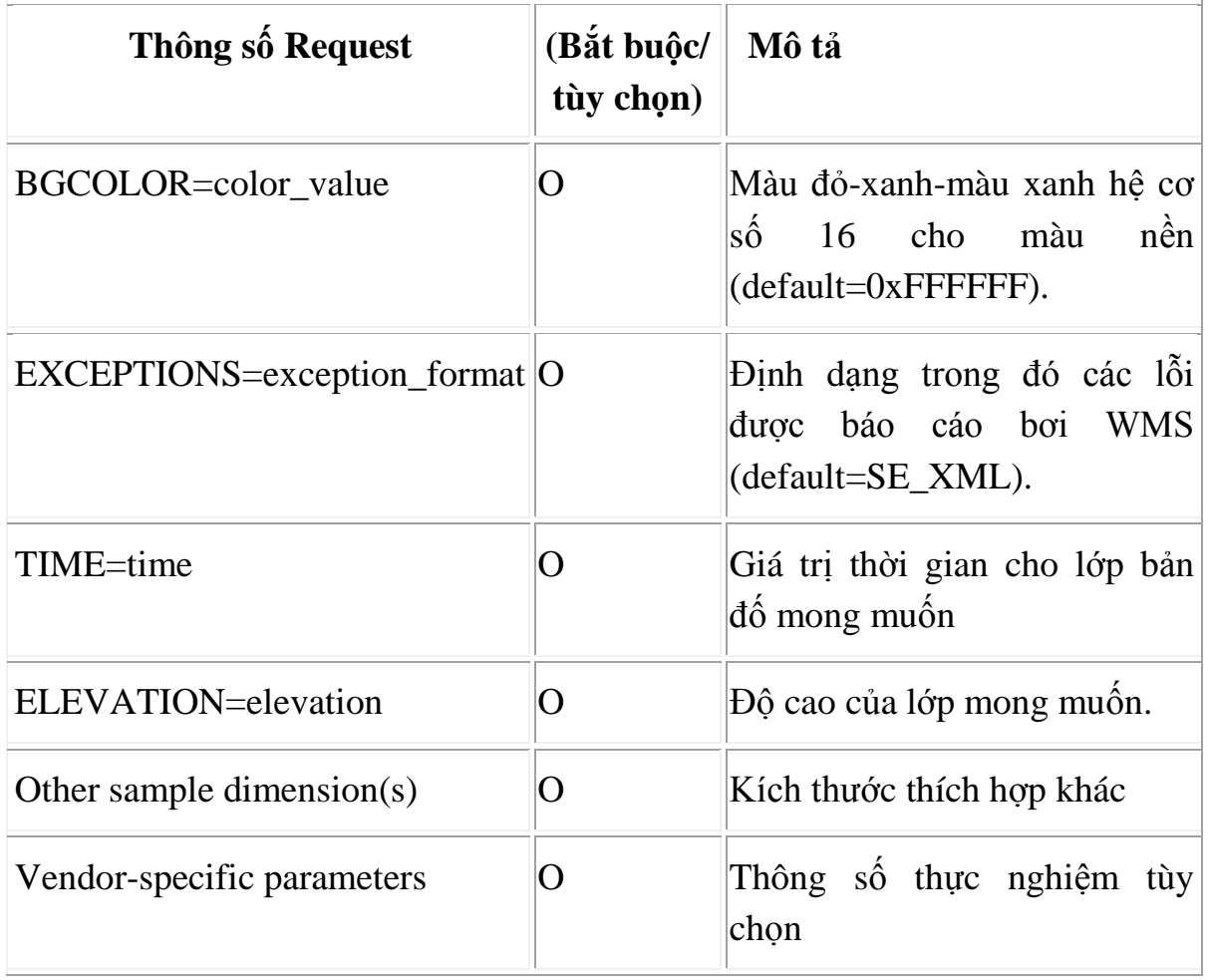

#### **Thực hành với getmap**

Thử yêu cầu GetMap bằng cách gõ Request string (tập hợp các dữ liệu key=value ở phần sau của URL vào thanh địa chỉ trong trình duyệt). Bạn sẽ có được hình ảnh dạng raster và có thể lưu lại trên máy tính của mình.

Để có một hình ảnh mới, hãy thay đổi giá trị thông số của yêu cầu Getmap (request). Các thông số của version, request, và hệ tọa độ là cố định đối với mỗi yêu cầu còn tất cả các thông số khác có thể thay đổi. Từ đây, bạn sẽ không thể xác định được tọa độ tối thiểu, tối đa cũng như tên của các lớp bản đồ hay các định dạng hình ảnh đã có sẵn, thứ duy nhất có thể thay đổi là chiều dài và chiều cao của bản đồ cần truy vấn.

Nếu tính cả sự thay đổi chiều rộng và chiều cao của thông số cũng chỉ có thể thay đổi chiều rộng và chiều cao của hình ảnh được xuất bản. Nếu tỉ lệ (chiều rộng chiều cao của hình ảnh xuất) khác với tỉ lệ của hộp giới hạn ban đầu (chiều rộng/chiều cao hộp giới hạn được tính theo tọa độ thưc) thì nội dung hình ảnh sẽ bị biến dạng.

### **Đáp ứng yêu cầu getmap**

Yêu cầu getmap sẽ được phản hồi bằng một lớp bản đồ cung cấp thông tin địa lý được truy vấn theo style mong muốn và có hệ thống định vị quy định, khung giới hạn, kích thước, định dạng và tính minh bạch.

Một yêu cầu GetMap không hợp lệ sẽ làm xuất hiện lỗi trong định dạng lỗi được truy vấn (hoặc một phản hồi lỗi từ giao thức mạng trong trường hợp nghiêm trọng).

Trong môi trường HTTP (http:giao thức truyền siêu văn bản), loại MIME (một chuẩn Internet về định dạng cho thư điện tử) của header (kiểu thực thể) của giá trị trả về sẽ phù hợp với định dạng giá trị trả về

<span id="page-32-0"></span>**2.3.4 GetCapabilities**Các hoạt động GetCapabilities yêu cầu siêu dữ liệu về các hoạt động, dịch vụ và dữ liệu ("khả năng") được cung cấp bởi một máy chủ WMS.

*http://localhost/qgis/qgis\_mapserv.fcgi.exe?SERVICE=WMS&VERSION=1.1.1 &REQUEST=getcapabilities*

| Thông số Request        | (bắt buộc/<br>tùy chọn) | Mô tả                                                |
|-------------------------|-------------------------|------------------------------------------------------|
| VERSION=version         |                         | Phiên bản request                                    |
| SERVICE=WMS             | R                       | Loai dịch vụ                                         |
| REQUEST=GetCapabilities | R                       | Tên request                                          |
| UPDATESEQUENCE=string   | $\left( \ \right)$      | Số thứ tự hoặc chuỗi kí tự kiểm<br>soát bộ nhớ cache |

**Bảng 2.2 Các thông số của 1 yêu cầu GetCapabilities**

### **GetCapabilities Response**

Các yếu tố dịch vụ cơ bản xác định quy tắc chung về phản hồi GetCapabilities.

Trong trường hợp cụ thể của một Web Map Service tuân thủ theo phiên bản tiêu chuẩn, phản hồi ngôn ngữ đánh dấu mở rộng XLM phiên bản 1.0 sẽ có giá trị theo DTD, kiểu tài liệu dùng để định nghĩa kiểu dữ liệu cho các phần tử trong tài liệu XML, trong phụ lục A.1, khả năng WMS DTD của tài liệu này.

DTD xác định nội dung bắt buộc và tùy chọn của phản hồi và cách các nội dung định dạng.

Bản sao DTD sẽ được đặt tại một URL đầy đủ và dễ dàng truy cập cho phép XML hợp lệ hóa phần mềm để tìm ra bản coppy DTD.

Một máy chủ có thể tuân thủ theo các phiên bản được xuất bản hoặcphiên bản thử nghiệm khác, trong trường hợp này nó sẽ hỗ trợ đàm phán về phiên bản như mô tả trong phần các yếu tố dịch vụ cơ bản. DTD cho phiên bản 1.0.0 đóng vai trò như là một phụ lục cho phiên bản của đặc tính kĩ thuật WMS.

#### <span id="page-33-0"></span>**2.3.5 GetFeatureInfo (optional Attribute)**

GetFeatureInfo là một phép toán tùy chọn. Chỉ có các lớp đã xác định các thuộc tính có thể truy vấn="1" (true) mới hỗ trợ phép toán này. Máy khách không thể phát lệnh *GetFeatureInfo đối với các lớp khác.* WMS sẽ phản hồi bằng phản hồi lỗi service exception được định dạng phù hợp(code= *OperationNotSupported: phép toán không được hỗ trợ)nếu nó nhận được một GetFeatureInfo request mà nó không hỗ trợ.*

Các phép toán GetFeatureInfo được thiết kế để cung cấp cho khách hàng của một WMS với nhiều thông tin về các tính năng trong các hình ảnh của bản đồ được trả về bởi các map request trước đó. Các trường hợp sử dụng chính tắc (quy tắc tiêu chuẩn) cho GetFeatureInfo là khi người dùng thấy phản hồi của một map request và chọn một điểm (I, J) trên bản đồ đó để có nhiều thông tin hơn về điểm ấy. Các phép toán cơ bản cho phép máy khách xác định các điểm ảnh mình cần, lớp bản đồ nào cần truy vấn, và mà thông tin cần được trả lại trong.những định dạng nào(OGC 2004)

| <b>Request Parameter</b>             | $ B\ddot{a}t \text{ bu}\hat{q}c $<br>tùy chọn) | Mô tả                                                                                          |
|--------------------------------------|------------------------------------------------|------------------------------------------------------------------------------------------------|
| <b>VERSION=version</b>               | R                                              | Phiên bản request                                                                              |
| REQUEST=GetFeatureInfo               | R                                              | Tên request                                                                                    |
| $\langle map\_request\_copy \rangle$ | R                                              | Bản sao một phần các thông số<br>map request tạo ra các bản đồ<br>cho các thông tin mong muốn. |

**Bảng 2.3 Các thông số của 1 yêu cầu GetFeatureInfo**

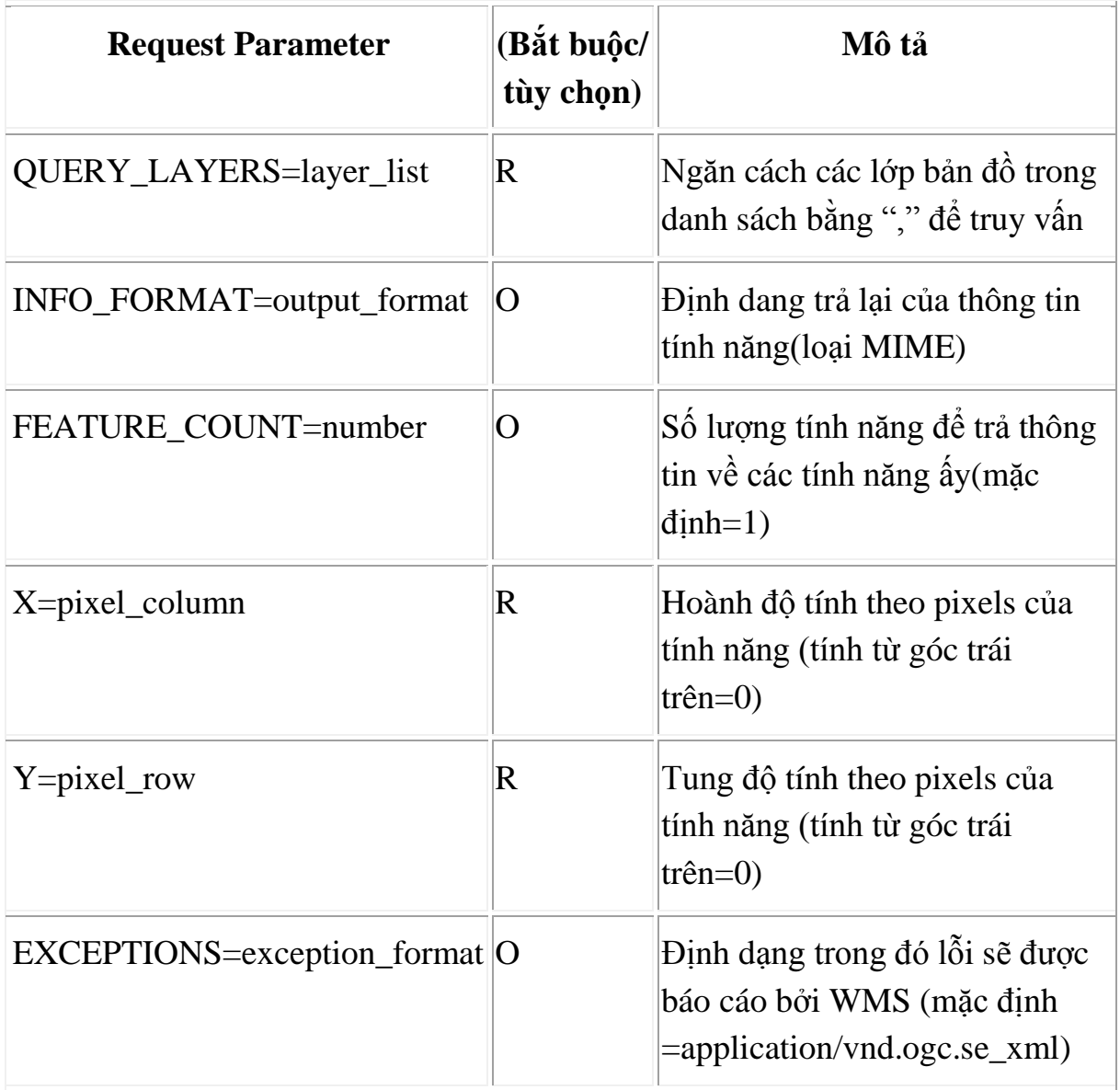

### <span id="page-34-0"></span>**2.4 Openlayer**

**[8] OpenLayer** là một thư viện điện tử mã nguồn mở JavaScrip phía khách để tạo bản đồ động lên trang web và đều có thể xem được ở hầu hết các trình duyệt. Vì đây là thư viện phía client, nên không đòi hỏi phải có phần mềm hay cái đặt đặc biệt từ phía máy chủ. Bạn có thể sử dụng mà không cần tải bất cứ thứ gì về máy tính. Được phát triển bởi Metacarta, như một sự phản công, một phần đối với Google Maps, Openlayer đã phát triển thành nhanh, phổ biến được nhiều người đam mê và được cộng đồng phát triển.

### **Tại sao nên chọn Openlayers**

OpenLayers đã giúp cho việc tạo ra các ứng dụng web về bản đồ dễ dàng và lý thú hơn. Nó rất mạnh và cũng dễ sử dụng, bạn không cần phải là một lập trình viên mới tạo được một bản đồ lớn với ứng dụng này. Openlayers là mã nguồn mở, miễn phí, và có một cộng đồng lớn mạnh đằng sau nó. Vì vậy, nếu bạn muốn chỉnh sửa các mã nội bộ, hoặc cải thiện nó, người ta sẽ khuyến khích bạn. Nó hỗ trợ hiển thị và có khả năng tương thích với nhiều trình duyệt, thậm chí có thể chạy trong IE6. Hỗ trợ việc xây dựng các ứng dụng địa lý trên web. Hỗ trợ các phương pháp chuẩn cho việc truy cập dữ liệu địa lý, ví dụ như 2 giao thức WMS và WFS của OGC

OpenLayers được phát triển và hỗ trợ bởi rất nhiều tổ chức trên thế giới. OpenLayers cho phép hiển thị bản đồ và các điểm đánh dấu (marker) lên 1 trang web từ nhiều nguồn khác nhau.

OpenLayers không phải là chỉ là một sự nổi loạn (ted) đối với bất kỳ công ty hoặc công nghệ độc quyền, do đó bạn không phải lo lắng quá nhiều về phía ứng dụng của bạn (trừ khi bạn phá vỡ nó). Nó hỗ trợ cho điện thoại di động và thiết bị cảm ứng cũng có trong ứng dụng này (với nhiều bằng chứng với ví dụ về khái niệm), và nó sẽ nằm ở trong thư viện chính thức ở tương lai gần.

OpenLayers cho phép bạn xây dựng từ thấp lên cao, với khả năng tùy chỉnh mọi khía cạnh của bản đồ - các lớp, điều khiển, sự kiện, vv. Bạn có thể sử dụng vô số các chương trình phụ trợ, máy chủ bản đồ phụ trợ cùng với một lớp véc tơ mạnh. Nó làm cho việc tạo bản đồ 'mashup' trở nên dễ dàng hơn rất nhiều.

#### **Phân tích ứng dụng Web-mapping**

Đầu tiên, một ứng dụng bản đồ số là gì? Nó là một số loại ứng dụng Internet tận dụng một bản đồ. Đây có thể là một trang web hiển thị hình ảnh gắn thẻ địa lý mới nhất từ Flickr, một bản đồ cho thấy cột mốc các địa điểm bạn đã đi đến, hoặc một ứng dụng theo dõi các loài thực vật xâm lấn và hiển thị chúng. Nếu trang web này có chứa một bản đồ và thực hiện chức năng gì đó, bạn có thể nói rằng nó là một ứng dụng bản đồ web. Thuật ngữ này có thể được sử dụng với nghĩa khá rộng.

Đây được gọi là mô hình khách/chủ và về cơ bản nó là điểm mấu chốt trong quá trình hoạt động của tất cả các ứng dụng web. Trong trường hợp một ứng dụng bản đồ trang web, một số loại bản đồ client (ví dụ, OpenLayers) giao tiếp với một số loại máy chủ bản đồ số (ví dụ, một máy chủ WMS hoặc phụ trợ Google Maps)

#### **Web map client**

OpenLayers tồn tại dựa trên các máy khách. Một trong những nhiệm vụ chính của máy khách thực hiện là lấy hình ảnh bản đồ từ một máy chủ bản đồ. Về cơ bản, một máy khách phải yêu cầu một máy chủ bản đồ những gì bạn muốn xem. Mỗi lần bạn di chuyển hoặc phóng to bản đồ, máy khách phải tạo

các yêu cầu mới cho các máy chủ bởi vì bạn đang yêu cầu xem một thứ hoàn toàn khác.

OpenLayers xử lý tất cả cho bạn, và quá trình này đang diễn ra qua các (AJAX) Javascript không đồng bộ đến một máy chủ bản đồ. Để nhấn mạnh, khái niệm cơ bản ở đây là OpenLayers sẽ gửi yêu cầu tới máy chủ bản đồ để lấy hình ảnh bản đồ mỗi khi bạn tương tác với bản đồ, sau đó các mảnh OpenLayers ghép lại và trả về các hình ảnh bản đồ để nó trông giống như một bản đồ lớn, liền mạch.

#### **Web map server**

Một máy chủ bản đồ (hoặc dịch vụ bản đồ) sẽ tự cung cấp các bản đồ. Có vô số các phần phụ trợ máy chủ bản đồ khác nhau ví dụ như WMS, Google Maps, Yahoo Maps, ESRI ArcGIS, WFS, và OpenStreet Maps. Các nguyên tắc cơ bản đằng sau tất cả những dịch vụ này là chúng cho phép bạn xác định các khu vực trên bản đồ bạn muốn xem (bằng cách gửi một yêu cầu), và sau đó các máy chủ bản đồ gửi lại phản hồi với hình ảnh bản đồ. Với OpenLayers, bạn có thể chọn để sử dụng nhiều phần phụ trợ khác nhau và có thể kết hợp các phần phụ trợ theo cách của bạn.

OpenLayers không phải là một máy chủ bản đồ web, nó chỉ sử dụng dữ liệu từ đó. Vì vậy, bạn sẽ cần phải truy cập một số loại hình dịch vụ bản đồ web. Có vô số các máy chủ miễn phí và hoặc các máy chủ bản đồ số mã nguồn mở có sẵn mà được lưu trữ từ xa hoặc dễ dàng để bạn tự mình cài đặt, MapServer là một ví dụ.

#### <span id="page-36-0"></span>**2.5 So sánh OpenLayers với Google Map API**

**OpenLayers** 

- *-* Nó rất là linh hoạt
- *-* Không nhất thiết phải kết nối internet khi sử dụng OpenLayers
- *-* Hoàn toàn miễn phí
- *-* Có thể sử dụng ở hầu hết tất cả các nguồn dữ liệu, với google hay Bing thì phải thông qua API
- *-* Không phụ thuộc vào nhà cung cấp bản đồ
- *-* Không giới hạn việc sử dụng
- *-* Được phát triển mạnh mẽ bới cộng đồng nguồn mở, và có thể mở rộng
- *-* Có nhiều Plug-in mở rộng được cung cấp bởi cộng đồng, VD như: WMS, WFS hay các API của GIS khác …
- *-* Chưa có hình ảnh streetview, 3D

Google map API

- *-* Thân thiện và dễ sử dụng cho người mới bắt đầu
- *-* Hình ảnh tiến tiến: hình ảnh đường phố hay 3D.
- *-* Có rất nhiều người sử dụng
- *-* Giao diện đẹp
- *-* Giới hạn người dung, khoảng 2000 truy vấn/ngày/Key-API
- *-* Nếu dùng không giới hạn thì mất phí
- *-* Phải kết nối Internet khi sử dụng google map API

## <span id="page-38-0"></span>**Chương 3: CÁC CÔNG CỤ NGUỒN MỞ HỖ TRỢ ĐỂ XÂY DỰNG BẢN ĐỔ, BÀI TOÁN VÀ THỰC NGHIỆM**

#### <span id="page-38-1"></span>**3.1 PostgreSQL**

PostgreSQL là một hệ thống quản lý cơ sở dữ liệu đối tượng – quan hệ phổ biến, hệ thống cơ sở dữ liệu mã nguồn mở tiên tiến nhất. PostgreSQL được phát triển dựa trên Postgress 4.2 tại bộ phận khoa học máy tính Berkeley, Đại học California.

PostgreSQL được thiết kế để chạy trên nền tảng UNIX. Tuy nhiên, PostgreSQL cũng được thiết kế để chạy được trên các nền tảng khác như Mac OS X, Solaris, and Windows.

PostgreSQL là phần mềm mã nguồn mở miễn phí. Mã nguồn của nó được phát hành theo giấy phép PostgreSQL, một giấy phép mã nguồn mở tự do. Bạn có thể tự do sử dụng, sửa đổi và phân phối PostgreSQL dưới mọi hình thức.

Mộ số đặc điểm hiện đại của PostgreSQL:

- Câu truy vấn phức hợp (complex query)
- Khóa ngoại (foreign key)
- Thủ tục sự kiện (trigger)
- Các khung nhìn (view)
- Tính toàn vẹn của các giao dịch (integrity transactions)
- Việc kiểm tra truy cập đồng thời đa phiên bản (multiversion concurrency control)

Hơn nữa, PostgreSQL có thể dùng trong nhiều trường hợp khác, chẳng hạn như tạo ra các khả năng mới như:

- Kiểu dữ liệu
- Hàm
- Toán tử
- Hàm tập hợp
- Phương pháp liệt kê
- Ngôn ngữ theo thủ tục

### **Các lệnh cơ bản trong PostgreSQL**

Đăng nhập vào PostgreSQL

```
psql -d mydb -U myuser -W
psql -h myhost -d mydb -U myuser -W
sudo -u postgres psql
```
Liệt kê tất cả các database.

 $\setminus$  1

List databases from UNIX command prompt:

psql -U postgres -l

#### Xem chi tiết các thuộc tính trong bảng

\d tablename

Thoát khỏi psql

 $\setminus$ q

Đặt lại password cho user admin

```
alter user usertochange with password 'new passwd';
```
Liệt kê tất cả các tables:

\dt

Liệt kê tất cả Schemas:

\dn

Xem danh sách tất cả các users:

\du

Tải dữ liệu vào postgres

psql -W -U username -H hostname < file.sql

Tạo user mới:

CREATE USER jjasinski WITH PASSWORD 'myPassword';

sudo -u postgres createuser jjasinski -W

Đổi password

ALTER USER Postgres WITH PASSWORD 'mypass';

Xem version

SELECT version();

Thay đổi chủ database

alter database database name owner to new owner;

40

Copy một database

CREATE DATABASE newdb WITH TEMPLATE originaldb;

Xem những kết nối đến cơ sở dữ liệu

SELECT \* FROM pg\_stat\_activity;

### <span id="page-40-0"></span>**3.2 Postgis**

PostGis được phát triển bởi Refractions Research Inc, là một dự án nghiên cứu công nghệ dữ liệu không gian. Refractions là một công ty tư vấn về GIS và cơ sở dữ liệu ở Victoria, British Columbia, Canada, chuyên tích hợp dữ liệu và phát triển phần mềm. Chúng tôi có kế hoạch hỗ trợ và phát triển PostGIS để hỗ trợ một loạt các chức năng quan trọng của GIS, bao gồm hỗ trợ đầy đủ OpenGiS, cấu trúc topo tiên tiến (bao quát, bề mặt, mạng), các công cụ giao diện người dùng trên máy tính cho phép xem và sửa chữa dữ liệu GIS, và các công cụ truy cập trên nền tảng web.

PostGIS ban đầu là một dự án được phát triển bởi OSGeo Foundation. PostGIS không ngừng được cải tiến và được tài trợ bởi các nhà phát triển FOSS4G cũng như các tập đoàn trên toàn thế giới để đạt được lợi ích lớn từ chức năng và tính linh hoạt của nó.

PostGIS là bộ mở rộng cơ sở dữ liệu không gian dành cho cơ sở dữ liệu quan hệ và đối tượng PostgreSQL. Nó hỗ trợ truy vấn các vị trí của các đối tượng địa lý thông qua truy vấn bẳng SQL.

```
SELECT superhero.name
FROM city, superhero
WHERE ST Contains (city.geom, superhero.geom)
AND city.name = 'Gotham';
```
Ngoài nhận biết vị trí cơ bản, PostGIS còn cung cấp nhiều tính năng hiếm khi được tìm thấy trong các cơ sở dữ liệu không gian khác như Oracle Locator/Spatial and SQL Server. Tham khảo danh sách tính năng của PostGIS để biết thêm chi tiết.

### <span id="page-40-1"></span>**3.3 QGIS**

QGIS (trước đây được gọi là Quantum GIS) là một ứng dụng hệ thống thông tin địa lý miễn phí đa nền tảng và mã nguồn mở cho phép xem, chỉnh sửa, và phân tích dữ liệu.

Tương tự với các hệ thống phần mềm GIS khác, QGIS cho phép người dùng tạo ra các bản đồ với nhiều lớp sử dụng các bản thảo bản đồ khác nhau. Bản đồ có thể được lắp ráp trong các định dạng khác nhau và cho các mục đích khác nhau. QGIS cho phép các bản đồ được tạo thành từ các ảnh raster hoặc các lớp vector. Điển hình cho loại phần mềm này, dữ liệu vector được lưu trữ như là một điểm, hoặc đường, hoặc đa giác tính năng. Các loại khác của hình ảnh raster cũng được hỗ trợ, và phần mềm có thể tham chiếu đến những hình ảnh địa lý.

QGIS tích hợp với các gói mã nguồn mở GIS khác, bao gồm PostGIS, GRASS GIS, và MapServer, cung cấp cho người dùng chức năng mở rộng. Các Plugin được phát triển bằng Python, hoặc C++ nhằm mở rộng khả năng của QGIS. Các Plugin có thể mã hóa địa lý thông qua sử dụng Google Geocoding API, thực hiện xử lý dữ liệu sử dụng các Tool (tương tự với các công cụ tiêu chuẩn dựa trên ArcGIS), và tương tác với các cơ sở dữ liệu PostgreSQL/PostGIS, SpatiaLite và MySQL.

Nhờ được phát triển bằng C++, QGIS có thể sử dụng rộng rãi thư viện Qt. QGIS cho phép tích hợp các plugin mà được phát triển bằng C++ hoặc Python. Ngoài Qt, các yêu cầu phụ thuộc của QGIS bao gồm GEOS và SQLite. GDAL, GRASS GIS, PostGIS, và PostgreSQL cũng khuyến cáo khi họ cung cấp quyền truy cập tới các định dạng dữ liệu bổ sung.

QGIS chạy trên đa hệ điều hành bao gồm Mac OS X, Linux, UNIX, và Microsoft Windows. Đối với người dùng Mac thì lợi ích của QGIS thông qua GRASS GIS là không yêu cầu hệ thống X11 để chạy, và giao diện thì sạch và nhanh hơn. QGIS cũng có thể được sử dụng như là một giao diện đồ họa người dùng để GRASS. QGIS có kích thước tập tin nhỏ hơn so với bản thương mại GIS và đòi hỏi bộ nhớ RAM ít hơn và xử lý mạnh hơn; do đó nó có thể được sử dụng trên các phần cứng cũ hoặc chạy đồng thời với các ứng dụng khác mà hiệu suất CPU bị hạn chế.

QGIS hỗ trợ dxf, shapefiles, coverages, và geodatabases cá nhân. MapInfo PostGIS và một số định dạng khác. Web services, bao gồm Web Map Service và Web Feature Service, cũng được hỗ trợ để cho phép sử dụng dữ liệu từ các nguồn bên ngoài.

#### <span id="page-41-0"></span>**3.4 QGIS server**

QGIS Server cung cấp một dịch vụ bản đồ web (WMS) sử dụng các thư viện tương tự như các ứng dụng máy tính để bàn Quantum GIS (QGIS). Bản đồ và các mẫu in được tạo trên máy tính QGIS có thể được xuất bản như các bản đồ web đơn giản bằng việc sao chép các tập tin dự án QGIS vào thư mục máy chủ. Các kết quả bản đồ web thì giống hoàn toàn với máy tính QGIS.

QGIS Server là một mã nguồn mở hoàn chỉnh WMS 1.3 và WFS 1.0.0, ngoài ra, thực hiện các tính năng vẽ bản đồ nâng cao cho các chuyên đề bản đồ. QGIS Server là một ứng dụng FastCGI/CGI (Common Gateway Interface) được viết bằng C++ mà làm việc cùng với một máy chủ Web (ví dụ Apache, Lighttpd). Nó được tài trợ bởi các dự án của EU, Orchestra, Sany và thành phố Uster ở Thụy sỹ.

Nó sử dụng QGIS như phần hỗ trợ cho logi GIS và vẽ bản đồ. Hơn nữa các thư viện Qt được sử dụng cho đồ họa và cho nền tảng lập trình C++ độc lập. Ngược lại với phần mềm WMS khác, QGIS Server sử dụng quy tắc bản đồ như một ngôn ngữ cấu hình, đồng thời cho cấu hình máy chủ và cho các quy tắc vẽ bản đồ do người dùng định nghĩa.

Hơn nữa, các dự án QGIS Server cung cấp các plugin 'Publish to Web', một Plugin cho máy tính QGIS dùng để xuất ra các lớp và mã vạch hiện tại như một dự án web cho QGIS Server (có chứa quy tắc hiển thị bản đồ thể hiện trong SLD).

Máy tính QGIS và QGIS Server sử dụng các thư viện trực quan tương tự nhau, các bản đồ được công khai trên web giống như trong máy tính QGIS. Các plugin 'Publish to Web' hỗ trợ biểu tượng hóa cơ bản, với quy tắc hiển thị bản đồ phức tạp hơn được giới thiệu bằng tay, chỉ có một ngôn ngữ chuẩn hóa để tìm hiểu, làm đơn giản hóa sự phức tạp của việc tạo ra các bản đồ cho Web.

Một ưu điểm lớn khi sử dụng QGIS đó là: chỉ cần biên soạn nội dung ở phía qgis server, phía client sẽ tự động cập nhập dữ liệu theo server.

#### <span id="page-42-0"></span>**3.5 QGIS Web Client**

QGIS Web Client là một phần mềm phía client có thể chạy trên hầu hết các trình duyệt (Firefox, Chrome, Safari, IE…), nó sử dụng các chức năng mở rộng của QGIS như đánh dấu, siêu dữ liệu, in, chuyển đổi dữ liệu …QGIS Web Client đọc các cấu hình và mô tả từ file .xml được server trả về khi gửi yêu cầu GetCapabilities và dựa theo các mô tả đó để xây dựng nên các lớp.

QGIS Web Client được xây dựng dựa trên các thư viện OpenLayers, GeoExt, ExtJS 3 cho phần giao diện đồ họa giúp hiển thị dữ liệu trên trình duyệt.

### <span id="page-43-0"></span>**3.6 Thực nghiệm**

### <span id="page-43-1"></span>**3.6.1 Sự cần thiết của bài toán**

Xuất phát từ nhu cầu thực tế của người dùng ATM hiện nay là muốn tìm kiếm các ATM gần nhất để tiện cho việc rút tiền, chuyển khoản hay xem số dư.

Các ngân hàng có danh sách các thông tin các điểm ATM ở trên trang của ngân hàng. Nhưng dữ liệu chỉ ở dạng địa chỉ đơn thuần cho nên khá là vất vả để tìm kiếm với những người chưa quen.

Từ những lý do nên trên mà tôi làm đã làm một bản đồ trực tuyến hiển thị hệ thống các điểm ATM của ngân hàng Vietcombank. Giúp người dùng dễ dàng xem và hiển thị trực quan.

### <span id="page-43-2"></span>**3.6.2 Thiết kế các chức năng của bản đồ**

Các yêu cầu của ứng dụng Website hiển thị các điểm ATM gắn liền với nhu cầu một người dùng khi sử dụng Website để xem thông tin về các điểm ATM

- *-* Các ATM ở khu vực nào?
- *-* Thời gian hoạt động và địa chỉ ở đâu?
- *-* Xem chi tiết thông tin các điểm?

Các chức năng trên bản đồ:

- Di chuyển bản đồ
- Phóng to/ thu nhỏ
- Hiển thị các điểm ATM
- Xem chi tiết thông tin các tỉnh thành
- Xem thông tin chi tiết các điểm ATM

### <span id="page-43-3"></span>**3.6.3 Xây dựng bộ dữ liệu thực nghiệm.**

*-* Thu thập dữ liệu hệ thống các điểm ATM của Vietcombank ở trang <https://www.vietcombank.com.vn/ATM/>

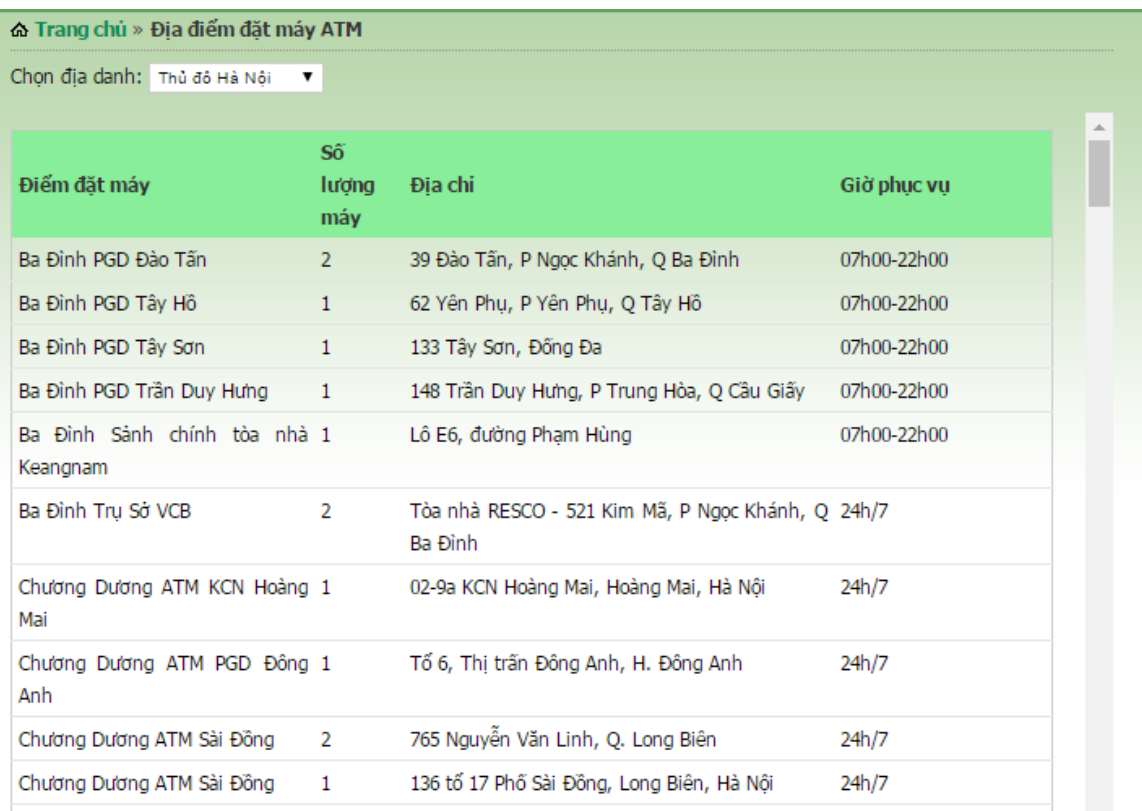

Hình 3.1 Dữ liệu các điểm ATM trên trang vietcombank.com

Viết đoạn chương trình chuyển đổi dữ liệu địa chỉ sang dạng tọa độ XY (kinh độ và vĩ độ)

*-* Lấy dữ liệu bản đồ hành chính và đường đi Việt nam ở trang: [http://www.vdstech.com/osm-data.aspx.](http://www.vdstech.com/osm-data.aspx)

Ở trang này bạn sẽ tải được 2 file dữ liệu là **VNM\_adm.zip** và **vietnam.zip**

### <span id="page-44-0"></span>**3.6.4 Cài đặt và xây dựng chương trình**

Với phần thực nghiệm này, học viên cài đặt trên môi trường của hệ điều hành Fedora 24.

#### <span id="page-44-1"></span>*3.6.4.1 Cài đặt PostgreSQL, PostGIS, QGIS server, QGIS web client*

Trong cửa sổ Terminal của fedora dùng những lệnh sau để cài đặt postgresql, Qgis, PostGis

```
$ sudo dnf install PostgreSQL*
$ sudo dnf install QGIS QGis-server
$ sudo dnf install postgis
```
Enable dịch vụ của postgresql

```
$ sudo systemctl enable postgresql
```
\$ sudo systemctl start postgresql

Cấu hình file dữ liệu, sửa 2 file

/var/lib/pgsql/data/postgresql.conf

/var/lib/pgsql/data/pg\_hba.conf

#### **postgresql.conf**

listen\_addresses = 'localhost'

port: 5433

#### **pg\_hba.conf**

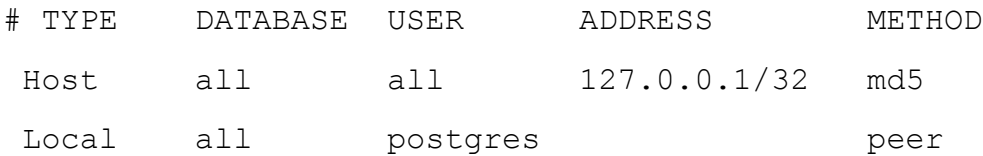

Đăng nhập, tạo user, database

- \$ su postgres
- # createdb minhly;
- # createuser s minhly;

Tạo phần postgis mở rộng

# create extension postgis;

Cài đặt và cấu hình QGIS-web-client

Down bộ QGIS web client trên tại địa chỉ [https://github.com/qgis/QGIS-Web-](https://github.com/qgis/QGIS-Web-Client)**[Client](https://github.com/qgis/QGIS-Web-Client)** 

Dữ liệu của QGIS web client bao gồm

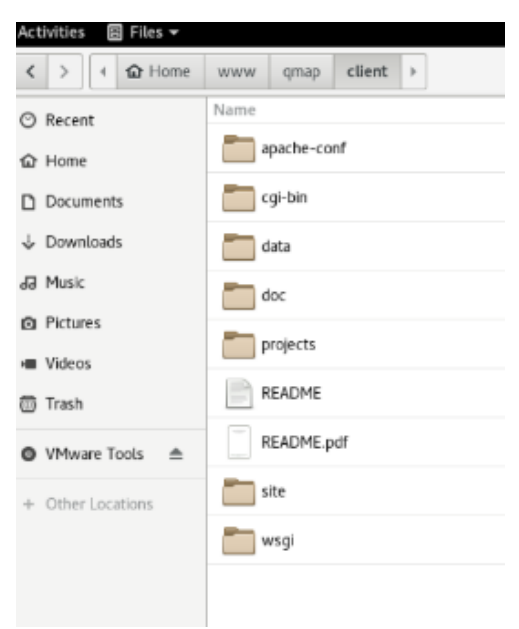

#### Hình 3.2 Thành phần dữ liệu của QGIS-web-client

Đổi tên file các file:

- Client/apache-conf/qgis-web-client.conf.tmpl => Client/apache-conf/qgisweb-client.conf
- Client /site/index.xml.tmpl  $\Rightarrow$  Client /site/index.xml

#### Cấu hình QGIS server: **/etc/httpd/conf/httpd.conf**

```
<VirtualHost *:80>
     DocumentRoot /home/minhly/public_html
ServerName localhost
Options Indexes FollowSymLinks
ScriptAlias /phpcgi /var/www/cgi-bin/minhly /php-cgi
ScriptAlias /cgi-bin/mapserv /var/www/cgi-bin/ minhly/mapserv
 ScriptAlias /qgis_mapserv.fcgi /var/www/cgi-bin/ minhly 
/qgis_mapserv.fcgi
Action phpcgi /phpcgi
AddHandler phpcgi.php
SuexecUserGroup minhly minhly
RewriteEngine on
# QGIS Client/Server
RewriteCond %{QUERY STRING} ^(?:.*)query=samplesearch&*(?:.*)$
RewriteCond %{QUERY STRING} ^(?:(?:.*)&)?colour=([^&]*)(?:.*)$
RewriteRule \land/wms/(.+)$ /qgis mapserv.fcgi?map=/home/minhly
/www/qmap/$1.qgs&SERVICE=WMS&VERSION=1.1.1&REQUEST=GetFeatureIn
fo&LAYERS=Hello&QUERY_LAYERS=Hello&FEATURE_COUNT=20&INFO_FORMAT
=text/xml&SRS=EPSG:4326&FILTER=Hello:"colour"\ =\ '%1' [PT]
RewriteRule \gamma/wms/(.+)$ /qqis mapserv.fcgi?map=/home/minhly
/www/qmap/$1.qgs [QSA,PT]
RewriteRule 
^/client/([^\.]+)$ /qmap/client/site/qgiswebclient.html [PT]
</VirtualHost>
```
#### <span id="page-46-0"></span>*3.6.4.2 Xây dựng dữ liệu phía server*

*-* Sau khi đã thu thập được danh sách địa chỉ các cây ATM của Vietcombank dưới dạng file CSV. Ta đăng kí 1 tài khoản trên trang: *<https://developers.google.com/maps/documentation/geocoding/start>* để lấy 1 API-key của google có dạng *AIzaSyBJIKHm2xeicRn5FvOlfn2wEYdpJf5\_yuw*

*-* Tiếp theo ta sử dụng link dạng [https://maps.googleapis.com/maps/api/geocode/json?address=](https://maps.googleapis.com/maps/api/geocode/json?address=YOUR_ADDRESS&key=YOUR_API_KEY)*YOUR\_ADDRES S*&key= *[YOUR\\_API\\_KEY](https://maps.googleapis.com/maps/api/geocode/json?address=YOUR_ADDRESS&key=YOUR_API_KEY)* để lấy dữ liệu địa chỉ dưới dạng lat, lon

VD: *[https://maps.googleapis.com/maps/api/geocode/json?address=148 Trần](https://maps.googleapis.com/maps/api/geocode/json?address=148%20Trần%20Duy%20Hưng,%20P%20Trung%20Hòa,%20Q%20Cầu%20Giấy&key=AIzaSyDw_Kz2T6vZKvpMTTOSNhn4OQJJohSCl2I)  [Duy Hưng, P Trung Hòa, Q Cầu](https://maps.googleapis.com/maps/api/geocode/json?address=148%20Trần%20Duy%20Hưng,%20P%20Trung%20Hòa,%20Q%20Cầu%20Giấy&key=AIzaSyDw_Kz2T6vZKvpMTTOSNhn4OQJJohSCl2I)  [Giấy&key=AIzaSyDw\\_Kz2T6vZKvpMTTOSNhn4OQJJohSCl2I](https://maps.googleapis.com/maps/api/geocode/json?address=148%20Trần%20Duy%20Hưng,%20P%20Trung%20Hòa,%20Q%20Cầu%20Giấy&key=AIzaSyDw_Kz2T6vZKvpMTTOSNhn4OQJJohSCl2I)*

Dữ liệu trả về dạng

```
{
 "results" : [
   {
    "address_components" : [
    {
    "long name" : "148",
     "short_name" : "148",
    "types" : [ "street number" ]
    },
\left\{\begin{array}{c} \end{array}\right."long name" : "Trần Duy Hưng",
    "short name" : "Trần Duy Hưng",
     "types" : [ "route" ]
    },
\left\{\begin{array}{c} \end{array}\right."long name" : "Trung Hoà",
    "short name" : "Trung Hoà",
     "types" : [ "political", "sublocality", 
"sublocality level 1" ]
    },
\left\{\begin{array}{c} \end{array}\right. "long_name" : "Cầu Giấy",
    "short name" : "Cầu Giấy",
    "types" : [ "administrative area level 2", "political" ]
    },
 {
    "long name" : "Hà Nội",
    "short name" : "Hà Nôi",
     "types" : [ "administrative_area_level_1", "political" ]
    },
    {
```

```
"long name" : "Vietnam",
    "short name" : "VN",
     "types" : [ "country", "political" ]
    }
   \frac{1}{2},
    "formatted_address" : "148 Trần Duy Hưng, Trung Hoà, Cầu 
Giấy, Hà Nội, Vietnam",
    "geometry" : {
    "location" : {
     "lat" : 21.0094442,
     "lng" : 105.7979218
    },
   "location type" : "ROOFTOP",
    "viewport" : {
     "northeast" : {
      "lat" : 21.0107931802915,
      "lng" : 105.7992707802915
     },
     "southwest" : {
      "lat" : 21.0080952197085,
      "lng" : 105.7965728197085
     }
    }
    },
   "partial match" : true,
   "place id" : "ChIJm 6U4aasNTERmJsrMJXet5Y",
    "types" : [ "street_address" ]
   }
 \frac{1}{2},
 "status" : "OK"
}
```
*-* Với dữ liệu trả về như trên ta viết đoạn chương trình đổi địa chỉ thành tọa độ XY (vĩ độ, kinh độ). Viết đoạn chương trình (phụ lục) để lấy địa chỉ lat, lon. Ghi dữ liệu chuyển đổi về ra file csv.

Dự liệu thu về như hình 3.3.

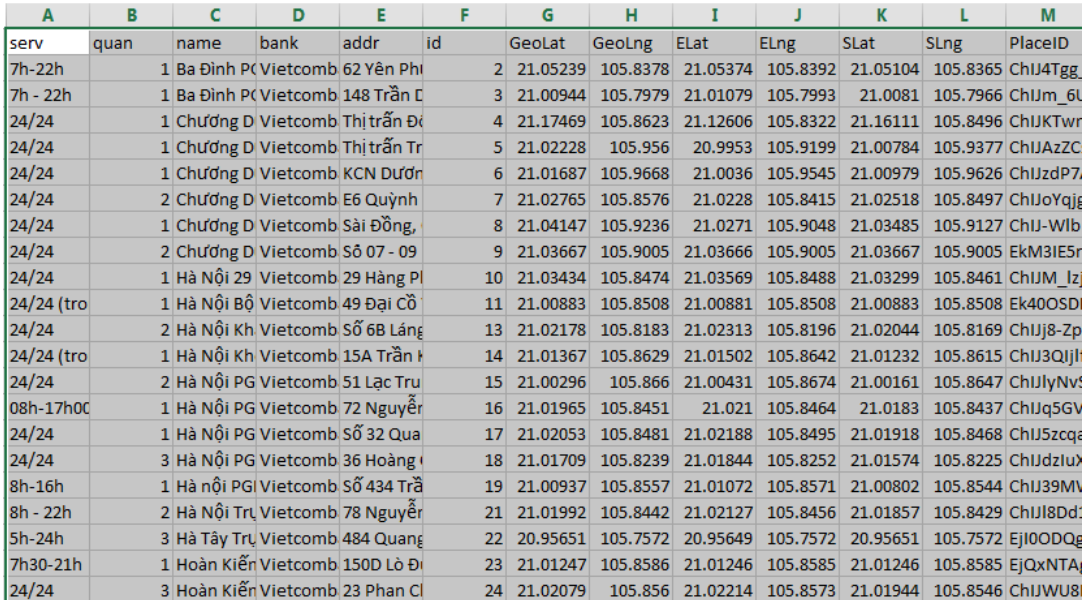

Hình 3.3 dữ liệu ATM có tọa độ XY (lat, lon)

Dùng QGIS desktop để chuyển đổi dữ liệu csv dang sharpfile

Trong QGIS desktop vào: Layer/add layer/add delimeted text layer

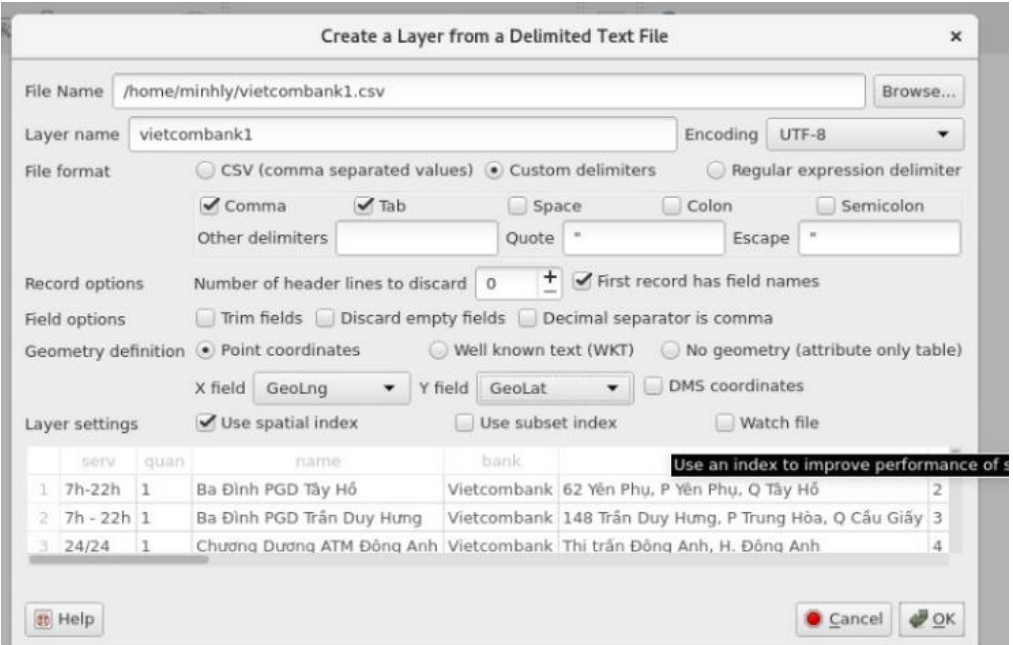

Hình 3.4 chuyển đổi dữ liệu sang tọa độ XY

Ta thu được dữ liệu điểm các ATM như hình 3.5

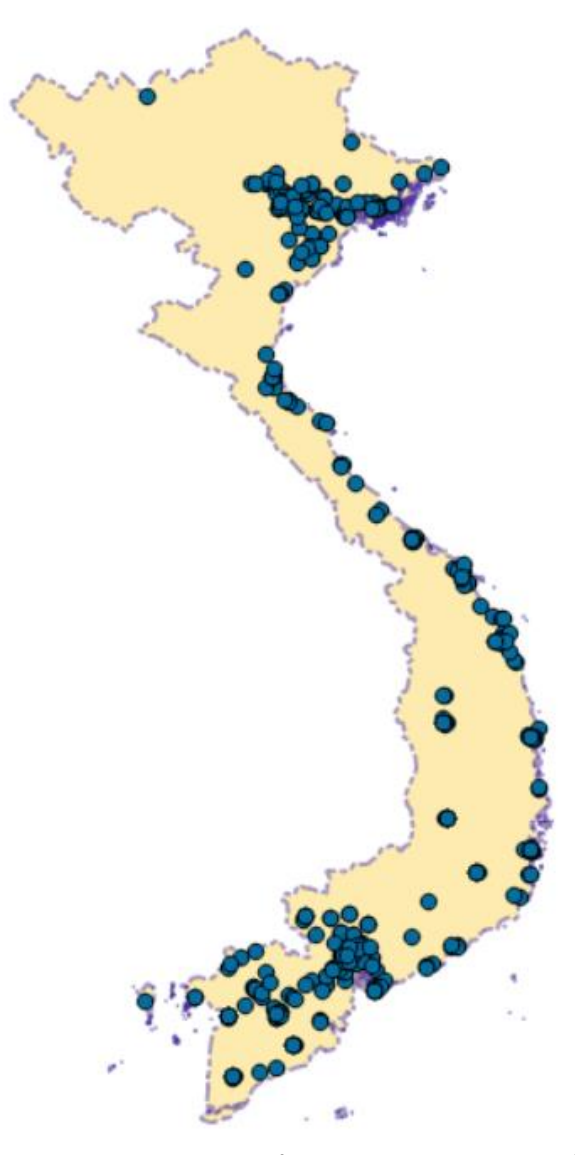

Hình 3.5 Các điểm ATM trên bản đồ

Sau đó xuất dữ liệu ra dạng sharp file để đẩy vào CSDL

Dùng lệnh phg2psql để import dữ lệu

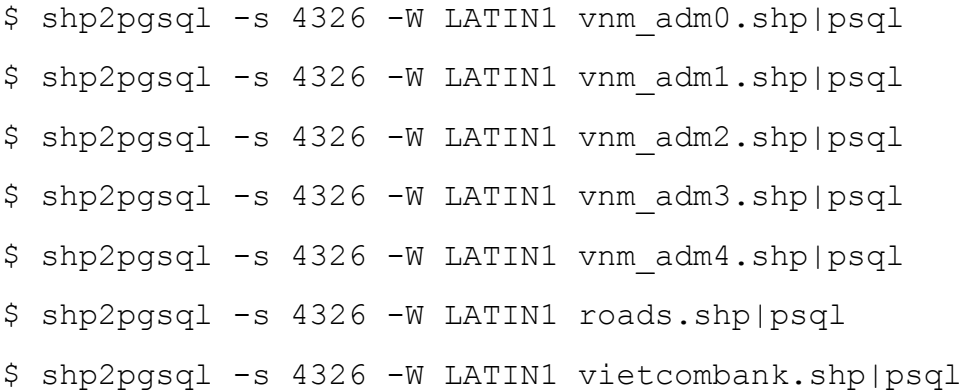

Sau khi import dữ liệu ta thu được các bảng như sau

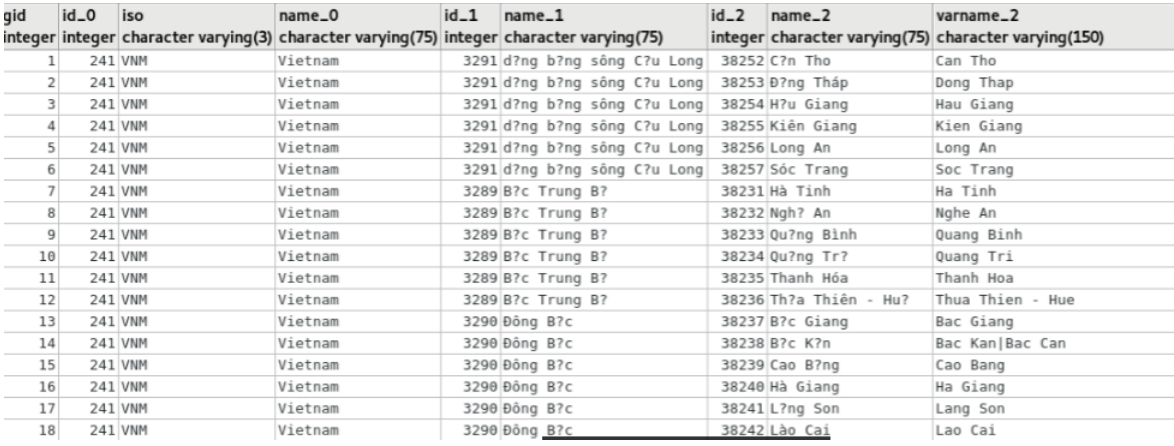

#### Hình 3.6 Bảng dữ liệu hành chính Tỉnh/ Thành Phố

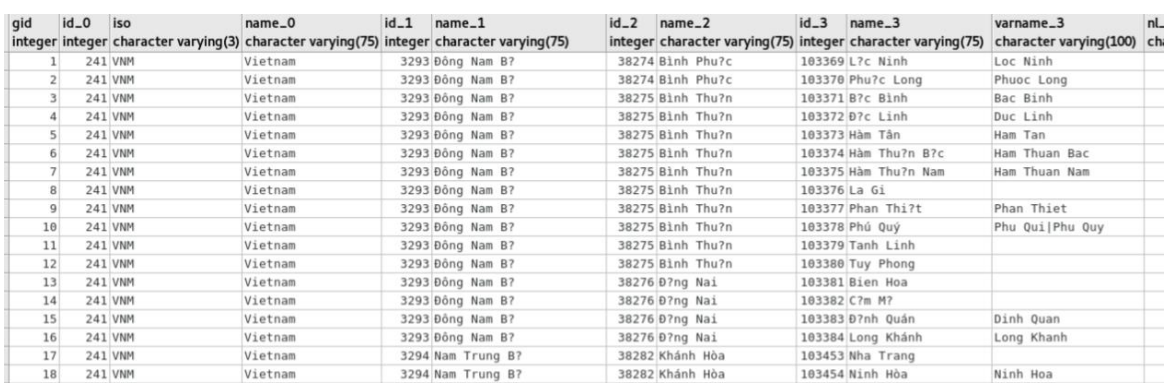

#### Hình 3.7 Bảng dữ liệu hành chính Quận/ Huyện

| qid  | $id_0$  | iso     | $name_0$ | $id_1$ | $name_1$                                                                                 | $id_2$ | $name_2$                                                    | $id_3$ | $name_3$          | id_4 | name_4                          |
|------|---------|---------|----------|--------|------------------------------------------------------------------------------------------|--------|-------------------------------------------------------------|--------|-------------------|------|---------------------------------|
|      |         |         |          |        | integer integer character varying(3) character varying(75) integer character varying(75) |        | integer character varying(75) integer character varying(75) |        |                   |      | integer character varying (100) |
|      |         | 241 VNM | Vietnam  |        | 3289 B?c Trung B?                                                                        |        | 38235 Thanh Hóa                                             |        | 102986 Tri?u Son  |      | 31459 H?p Thành                 |
|      |         | 241 VNM | Vietnam  |        | 3289 B?c Trung B?                                                                        |        | 38235 Thanh Hóa                                             |        | 102986 Tri?u Son  |      | 31460 H?p Ti?n                  |
| 31   |         | 241 VNM | Vietnam  |        | 3290 Đông B?c                                                                            |        | 38243 Phú Th?                                               |        | 103070 Vi?t Trì   |      | 33035 Minh Nông                 |
|      |         | 241 VNM | Vietnam  |        | 3289 B?c Trung B?                                                                        |        | 38235 Thanh Hóa                                             |        | 102986 Tri?u Son  |      | 31461 Khuy?n Nông               |
|      |         | 241 VNM | Vietnam  |        | 3289 B?c Trung B?                                                                        |        | 38235 Thanh Hóa                                             |        | 102986 Tri?u Son  |      | 31462 Minh Châu                 |
|      |         | 241 VNM | Vietnam  |        | 3289 B?c Trung B?                                                                        |        | 38235 Thanh Hóa                                             |        | 102986 Tri?u Son  |      | 31463 Minh Dân                  |
|      | 241 VNM |         | Vietnam  |        | 3289 B?c Trung B?                                                                        |        | 38235 Thanh Hóa                                             |        | 102986 Tri?u Son  |      | 31464 Minh Son                  |
|      |         | 241 VNM | Vietnam  |        | 3289 B?c Trung B?                                                                        |        | 38235 Thanh Hóa                                             |        | 102986 Tri?u Son  |      | 31465 Nông Tru?ng               |
| 8    | 241 VNM |         | Vietnam  |        | 3289 B?c Trung B?                                                                        |        | 38235 Thanh Hóa                                             |        | 102986 Tri?u Son  |      | 31466 Tân Ninh                  |
| 21   | 241 VNM |         | Vietnam  |        | 3290 Đông B?c                                                                            |        | 38243 Phú Th?                                               |        | 103069 Thanh Thu? |      | 33025 Th?ch Đ?ng                |
| 345  |         | 241 VNM | Vietnam  |        | 3289 B?c Trung B?                                                                        |        | 38231 Hà Tinh                                               |        | 102919 Huong Khê  |      | 29980 Huong Liên                |
| 9    | 241 VNM |         | Vietnam  |        | 3289 B?c Trung B?                                                                        |        | 38235 Thanh Hóa                                             |        | 102986 Tri?u Son  |      | 31467 Thái Hoà                  |
| 22   |         | 241 VNM | Vietnam  |        | 3290 Đông B?c                                                                            |        | 38243 Phú Th?                                               |        | 103069 Thanh Thu? |      | 33026 Trung Nghia               |
| 4347 |         | 241 VNM | Vietnam  |        | 3291 d?ng b?ng sông C?u Long                                                             |        | 38250 B?n Tre                                               |        | 103135 Th?nh Phú  |      | 34129 Thu?n Phong               |
| 10   | 241 VNM |         | Vietnam  |        | 3289 B?c Trung B?                                                                        |        | 38235 Thanh Hóa                                             |        | 102986 Tri?u Son  |      | 31468 Th? Bình                  |
| 23   | 241 VNM |         | Vietnam  |        | 3290 Đông B?c                                                                            |        | 38243 Phú Th?                                               |        | 103069 Thanh Thu? |      | 33027 Trung th?nh               |
| 24   | 241 VNM |         | Vietnam  |        | 3290 Đông B?c                                                                            |        | 38243 Phú Th?                                               |        | 103069 Thanh Thu? |      | 33028 Tu Vu                     |
| 11   |         | 241 VNM | Vietnam  |        | 3289 B2c Trung B2                                                                        |        | 38235 Thanh Hóa                                             |        | 102986 Tri?u Son  |      | 31469 Th? Cu?ng                 |

Hình 3.8 Bảng dữ liệu hành chính Xã/ Phường

#### <span id="page-51-0"></span>**3.6.5 Kịch bản chạy thực nghiệm**

Sau khi xây dựng bộ dữ liệu và import vào PostgreSQL. Ta thực hiện các công việc sau để xây dựng bản đồ:

- *-* Tạo một project mới trong QGIS
- *-* Kết nối dữ liệu với PostgreSQL
- *-* Biên tập dữ liệu bản đồ trong QGIS desktop: chỉnh sửa nội dung hiển thị lên web, style lớp dữ liệu theo dạng chuẩn của bản đồ. Hiển thị mô tả các đối tượng của bản đồi
- *-* Xuất dữ liệu file .qgs
- *-* Cấu hình web ở server để web trỏ về qgis-web-client
- *-* Xem chi tiết thong tin bản đồ trên trình duyệt

Tạo 1 project mới trong QGIS

Kết nối đến CSDL

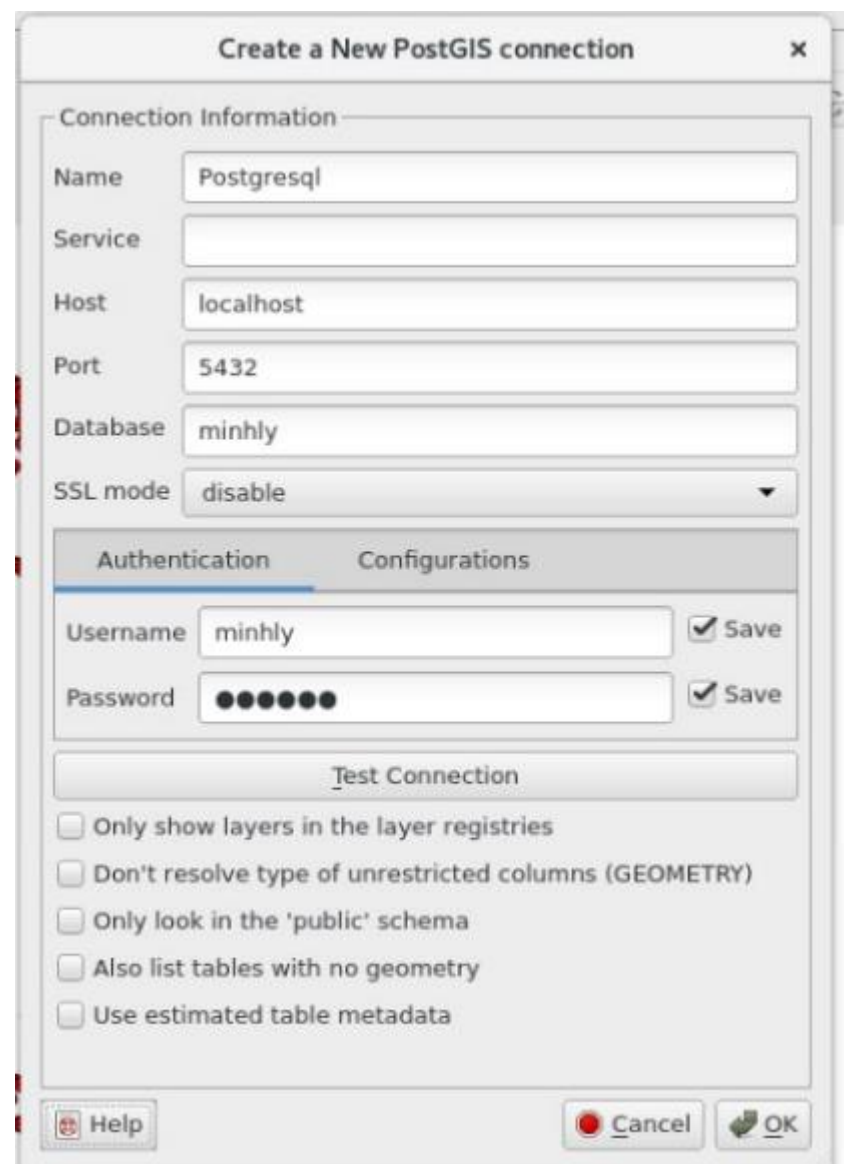

Hình 3.9 Kết nối với cơ sở dữ liệu postgresql

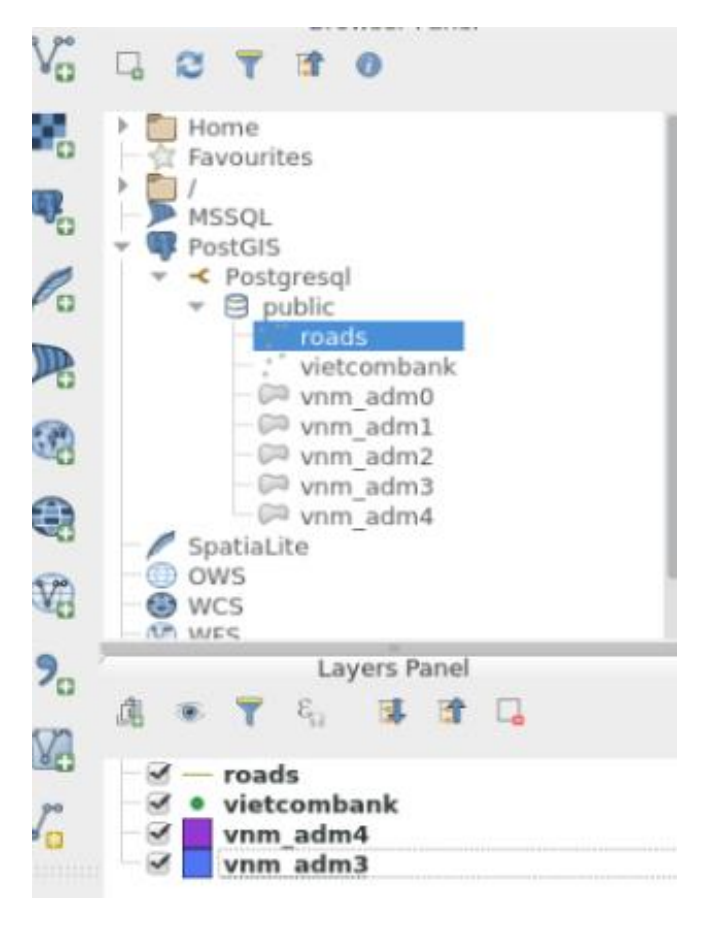

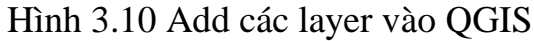

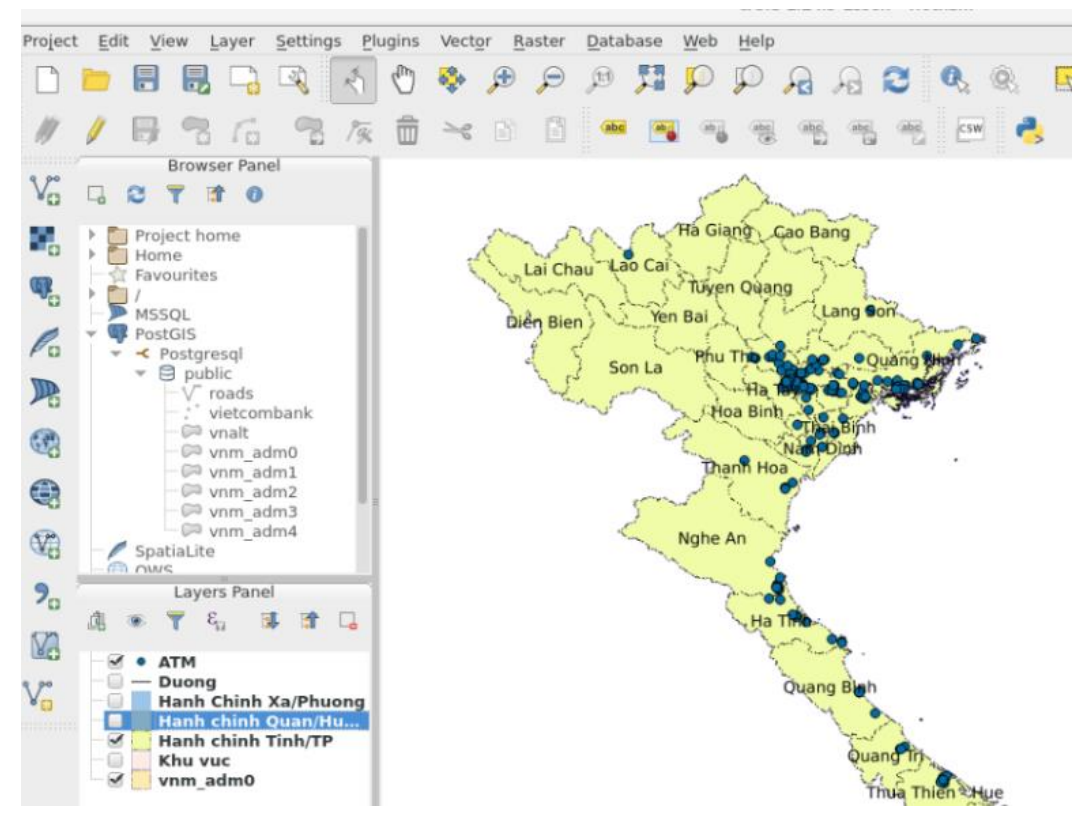

Hình 3.11 Lớp bản đồ các Tỉnh, Thành Phố

54

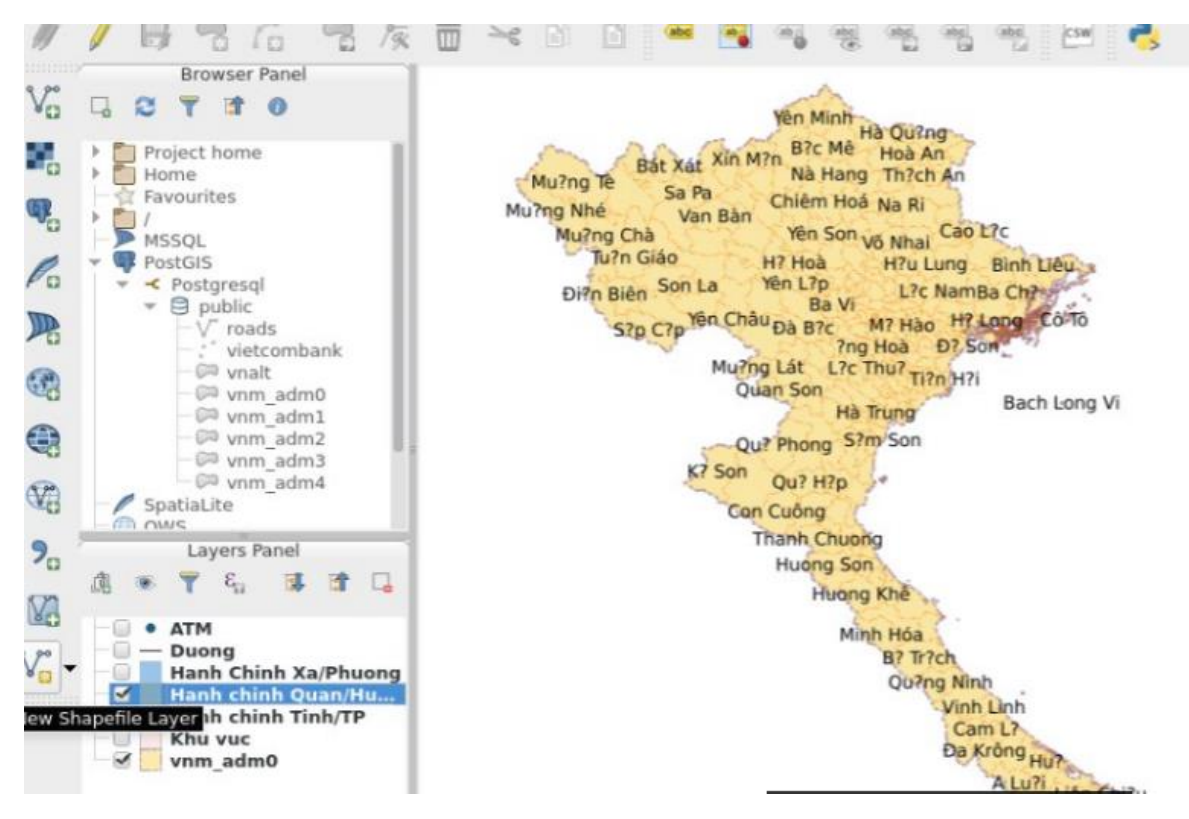

Hình 3.12 Lớp bản đồ các Huyện

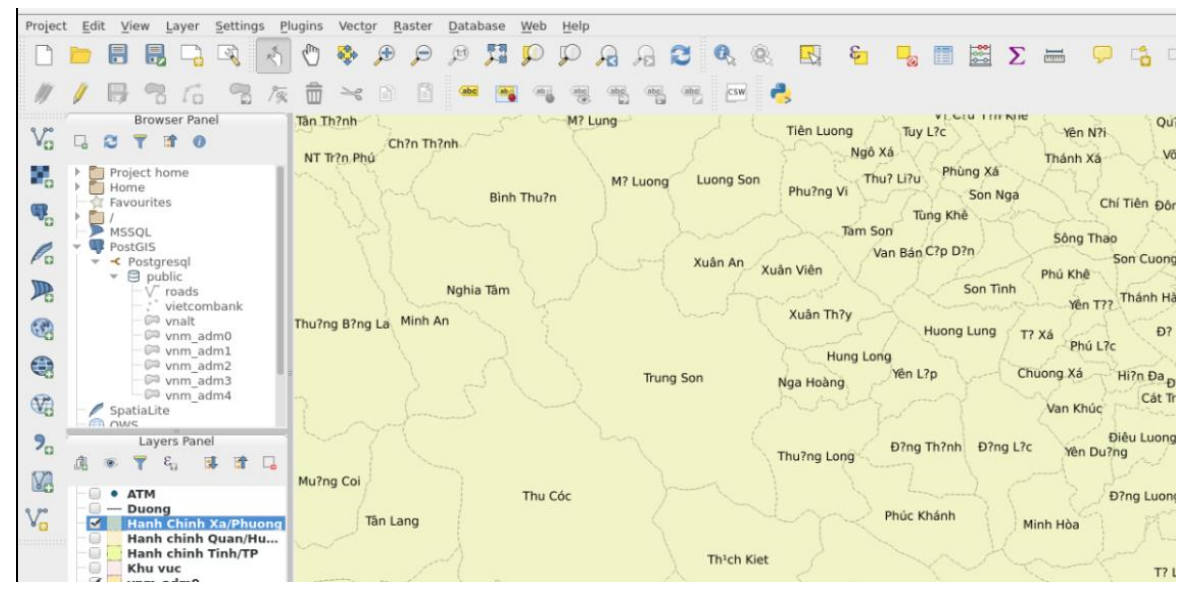

Hình 3.13 Lớp bản đồ xã

55

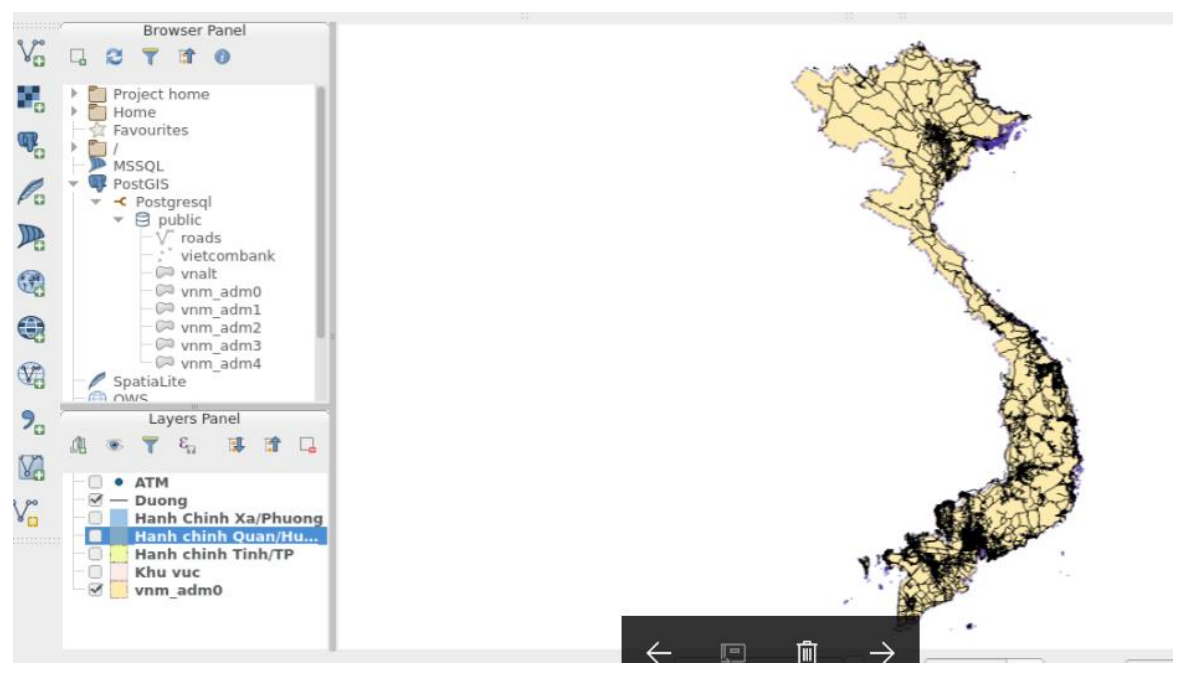

Hình 3.14 Lớp bản đồ đường đi

Lưu project với tên Vietnam.qgs.

Chỉnh lại tỉ lệ zoom bản đồ ở phía client để có thể xem chi tiết hơn

Mở file *Qmap/client/site/js/GlobalOptions.js* chỉnh lại theo như đoạn code sau:

```
var MapOptions = {
   projection: new OpenLayers.Projection("EPSG:"+epsgcode),
   units: "degrees",
   units: "m",
   maxScale:250,
   minScale:8000000,
   fractionalZoom: true,
   transitionEffect:"resize",
   controls: []
};
var OverviewMapOptions = {
   projection: new OpenLayers.Projection("EPSG:"+epsgcode),
   units: "degrees",
   units: "m",
   maxScale:250,
```

```
 minScale:8000000,
   transitionEffect:"resize"
};
```
#### $\frac{1}{2}$ Info and Tools **A** A **V** Object identification: Topmost hit  $\overline{\alpha}$  $\mathbb{L}$ Map themes Drog B?ng Sông H?ng Drug Bing Sông Hing D?ng B?ng/ Map Map Layers  $\exists$  WMS g Vietnam Hai Duong **Hung** Yen Yen Hund  $\sqrt{1}$  at M  $\bullet$ J : Duong<br>
: Hanh Chinh Xa/Phuong CitylHanoral CitylHanor Ha No Hanh chinh Quan/Huyen  $\boxed{\mathcal{V}}$   $\frac{1}{4}$  Hanh chinh Tinh/TP  $\overline{V}$   $\overline{A}$  Khu vuc  $\sqrt{1}$  vnm\_adm0 Hai Duorg **Aung Ye** ông D<sub>ng</sub> D<sub>2ng</sub> B<sub>2n</sub><br>Hung Yen Area: 340.27km<sup>2</sup> Đ?ng B?ng! Фy Haj Duo Hai Duong Hung Yen ng Yen 눙 Hung

### <span id="page-56-0"></span>**3.6.6 Kết quả hiển thị phía web client**

Hình 3.15 Đo diện tích của 1 vùng

| <b>HIID BUR TOUS</b>                    |                                       |
|-----------------------------------------|---------------------------------------|
| Map themes                              |                                       |
| Map                                     | $=$                                   |
| Map Layers                              | $\begin{array}{c} \hline \end{array}$ |
| $\exists$ WMS                           |                                       |
| g vietnam                               |                                       |
| $V_i$ ATM                               |                                       |
| $V_i$ Duong<br>Hanh Chinh Xa/Phuong     |                                       |
| If anh chinh Quan/Huyen                 |                                       |
| $\sqrt{\frac{2}{3}}$ Hanh chinh Tinh/TP |                                       |
| $\sqrt{1}$ Khu vuc                      |                                       |
| $\sqrt{i}$ vnm_adm0                     |                                       |
|                                         |                                       |
|                                         |                                       |
|                                         |                                       |
|                                         |                                       |
|                                         |                                       |
|                                         |                                       |
|                                         |                                       |
|                                         |                                       |
|                                         |                                       |
|                                         |                                       |
|                                         |                                       |
|                                         |                                       |

Hình 3.16 Xem thông tin của 1 huyện

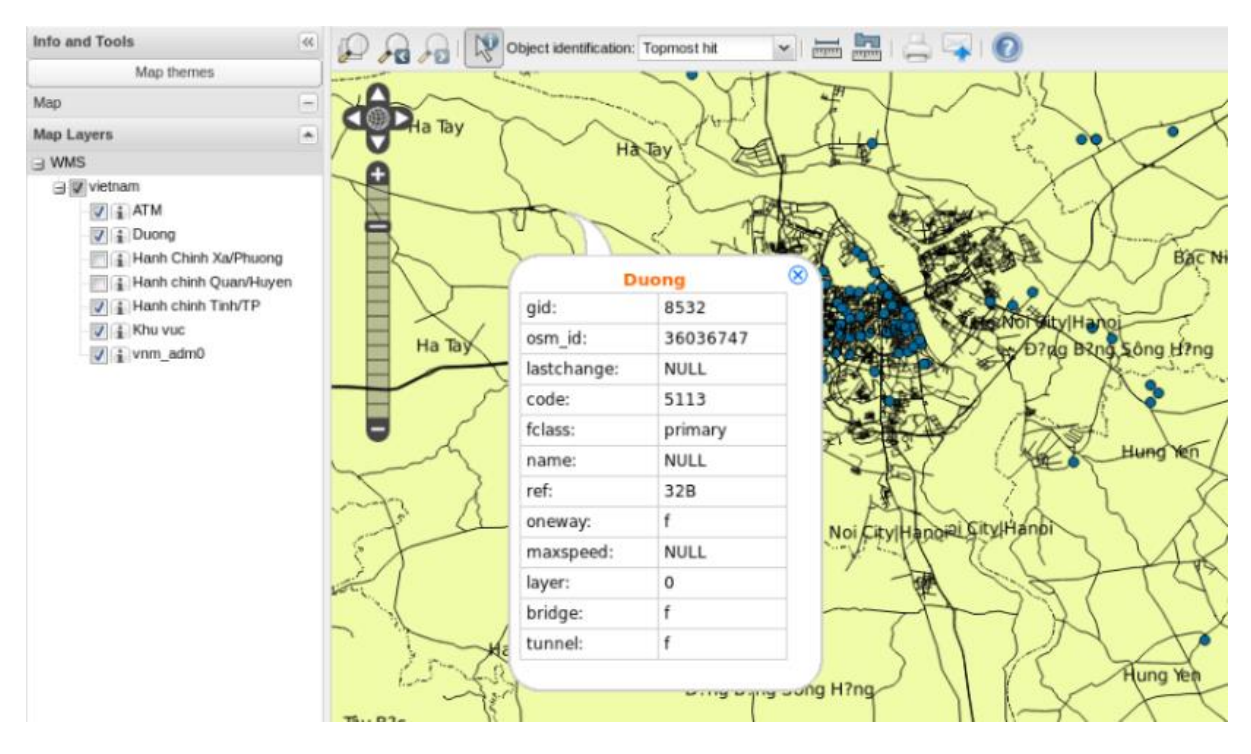

Hình 3.17 Xem thông tin đường đi

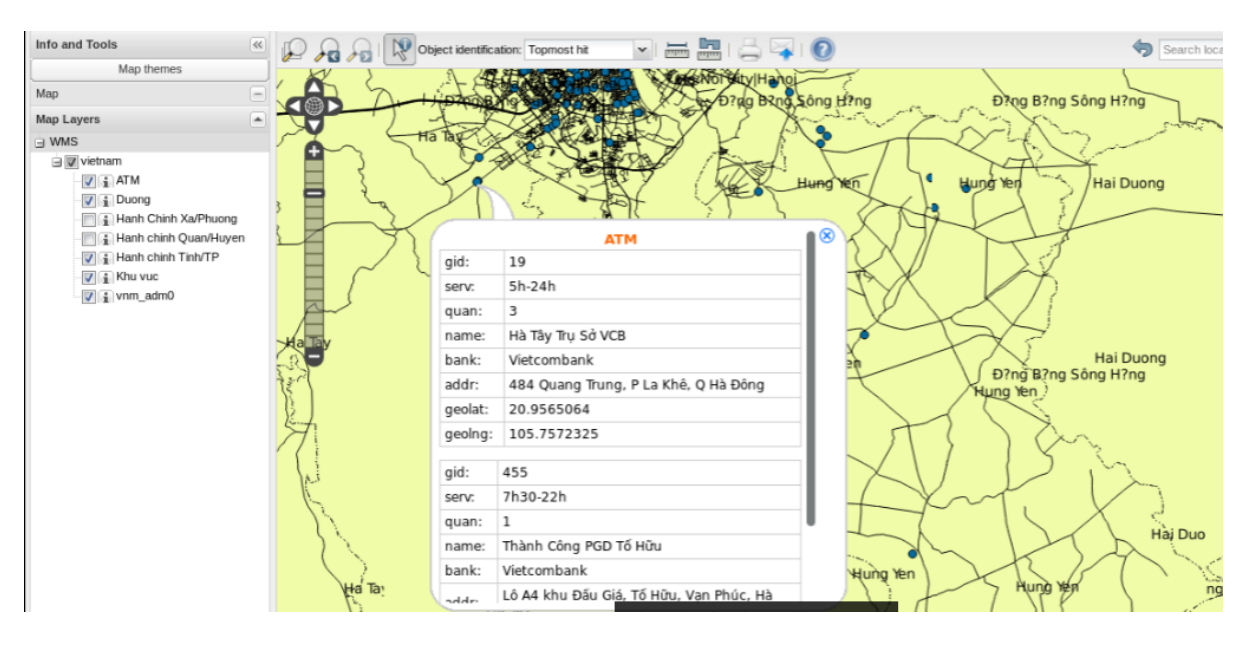

Hình 3.18 Xem thông tin điểm đặt cây ATM

### <span id="page-57-0"></span>**3.7 Kết quả đạt được của thực nghiệm**

Luận văn trình bày về các công nghệ số hóa bản đồ như WMS, OpenLayers, OGC. Trình bày các công nghệ nguồn mở hỗ trợ lập bản đồ: PostgreSQL, PostGIS, QGIS (server, desktop, web-client).

Xây dựng dịch vụ bản đồ trực tuyến hỗ trợ hiển thị dữ liệu các điểm ATM của ngân hàng Vietcombank bao gồm: Thu thập dữ liệu ATM và chuyển đổi

sang dữ liệu số gắn liền với bản đồ. Sản phẩm cũng đã demo hoạt động được đáp ứng các yêu cầu cơ bản đề ra.

## **KẾT LUẬN**

<span id="page-59-0"></span>Luận văn này đã giới thiệu tổng quan về hệ thống thông tin địa lý, các kiểu dữ liệu và mô hình dữ liệu trong GIS. Giới thiệu tổng quan về các chuẩn mở và công nghệ số hóa bản đồ (WMS, OGC, OpenLayer). Các Layer sử dụng trong bản đồ. Cách tiếp cận và sử dụng các công cụ nguồn mở để xây dựng bản đồ trực tuyến.

Thực nghiệm cho thấy ứng dụng bản đồ chạy và hiển thị rất tốt trên các trình duyệt, dễ dàng tìm kiếm và hiển thị chi tiết các thông tin của các lớp bản đồ

### **Kết quả đạt được**

Qua một thời gian tìm hiểu và nghiên cứu, tôi đã thu được các kiến thức về:

- Tổng quan về GIS, WMS, OpenLayer các chuẩn mở hỗ trợ việc lập bản đồ
- Cách thực hiện và xây dựng bản đồ
- Các công cụ và phần mềm mã nguồn mở hỗ trợ việc lập bản đồ trực tuyến. (Qgis Server, Qgis Client, Qgis Desktop, PostgreSQL, GoogleAPI)
- Các kiểu dữ liệu không gian, cách thao tác và truy vấn dữ liệu trong cơ sở dữ liệu PostgreSQL và phần mở rộng PostGis.
- Có thể thu thập và cập nhật dữ liệu từ các nguồn khác nhau
- Xây dựng dịch vụ bản đồ trực tuyến và thu được kết quả cơ bản.

### **Hướng phát triển**

Bản đồ này đã đáp ứng cơ bản các yêu cầu về hiển thị các điểm ATM của ngân hàng Vietcombank nhưng dữ liệu mới chỉ ở dạng đơn thuần, tỉ lệ chính xác của bản đồ chưa cao, các chức năng của bản đồ vẫn còn hạn chế.

Hướng nghiên cứu tiếp theo của tôi là tối ưu hóa độ chính xác tọa độ của các điểm ATM. Hiển thị thêm hệ thống ATM của các ngân hàng khác, thêm chức năng tự động cập nhật dữ liệu từ các website của các ngân hàng.

## **TÀI LIỆU THAM KHẢO**

#### <span id="page-60-0"></span>**Tiếng Việt**

1. Nguyễn Hồng Phương, Đinh Văn Ưu (2007), *Hệ thống thông tin địa lý (GIS) và một số ứng dụng trong Hải Dương Học*, NXB Đại học quốc gia Hà Nội, tr.10,11,14-16

2. Trần Thị Băng Tâm*, Giáo trình hệ thống thông tin địa lý*, trường ĐH Nông Nghiệp Hà nội, tr.2, 8, 36-38

3. Nguyễn Cao Tùng (2014), *Tài liệu tập huấn sử dụng QGIS cơ bản*, Hà Nội, tr. 1-11, 61-63, 88

4. Đặng Văn Đức (2001), *Hệ thông tin địa lý GIS*, Nhà xuất bản Khoa học và kỹ thuật.

5. Trần Thị Hương (2015), *Nghiên cứu giải pháp nâng cao tốc ðộ hiển thị dữ liệu trên bản ðồ trực tuyến,* Luận vãn Thạc sĩ, Trýờng Ðại học Công nghệ, Ðại học Quốc gia Hà Nội, tr.26,46.

6. Phạm Hữu Ðức (2005), *giáo trình Cõ Sở dữ liệu và hệ thông tin ðịa lý GIS*, Ðại học kiến trúc hà Nội, tr. 13-15, 35-39.

7. Lê Bảo Tuấn, *Bài giảng hệ thống thông tin ðịa lý*, Khoa môi trýờng, ÐH Khoa Học, ÐH Huế, tr. 4 -20

#### **Tiếng Anh**

8. Erik Hazzard (2011), *OpenLayers 2.10*, pp. 8-10, 12, 105.

9. REGINA O. OBE, LEO S. HSU (2011), *PostGIS in action*, pp 3, 33, 80. 10. Bruce Momjian, Addison Wesley (2001), *PostgreSQL Introduction and Concepts*, pp. 107-108.

11. Karsten Vennemann, *Open source tools for spatial analysis and geoprocessing on the desktop*, pp 4.

12. Paul Ramsey, Refractions Research (2007), *Introduction to PostGis – Installation – tutorial exercises*, pp. 26-28.

13. Regula Stooper, Ionut Iosifescu Enescu, Smuel Wiesmann, Olaf Schnabel (2012), *Open Geospatial Consortium (OGC) and Web Services (WMS, WFS),* pp. 30-35.

14. Scott Davis, The Pragmatic Bookshelf, *Gis for web developers – Adding where to your web applications*, pp 24-25.

15. The PostgreSQL Global Development Group*. PostgreSQL 9.1.13 Documentation*, pp 103-104, 109-110, 127-129.

16. (2015), *QGIS User Guide 2.8*, pp 130-133.

17. (2014), *Quantum GIS (QGIS) Web Client, Installation and Configuration Guide*, pp 5.

18. *PostGIS 2.0.1 manual*, pp 74-76, 109-110.

19. Sanjeev Kumar Srivastava (2012), *Data models for creating (GIS) maps*, pp 2-4.

20. Jonathan E. Campbell, Michael Shin, *Geographic information system basics v. 1.0*, pp. 34, 75-94.

21. Audrey Randall (2014), *Quantum GIS Tutorial for Science On a Sphere*, pp. 14, 37, 41.

22. Geoffery J. Meaden, Thang Do Chi (1996), *Geographical information systems Applications to marine fisheries*, Chapter 6

23. Regula Stopper, Ionut Iosifescu Enescu, Samuel Wiesmann, Olaf Schnabel (2012), *Open Geospatial Consortium (OGC) and Web Services (WMS, WFS)*

#### **Website**

- 21. [https://www.postgresql.org](https://www.postgresql.org/)
- 22.<http://www.postgis.net/>
- 23.<http://www.opengeospatial.org/>
- 24. [http://www.qgis.org](http://www.qgis.org/)
- 25.<https://openlayers.org/>

### **PHỤ LỤC**

```
public void AnalyzeData(DataTable dt)
{
  for (int i = 0; i < dt. Rows. Count; i^{++})
   {
    if (dt.Rows[i]["addr"].ToString().Trim() == "1")
       break;
     string Url = 
"https://maps.googleapis.com/maps/api/geocode/json?address=" + 
dt.Rows[i]["addr"].ToString().Replace("\"", "")
       + "&key=AIzaSyDw_Kz2T6vZKvpMTTOSNhn4OQJJohSCl2I";
     label1.Text = GetContentHTML(Url);
    lblID.Text = i.ToString(); this.Refresh();
    if (label1.Text.IndexOf("\"status\": \"OK\"") >= 0)
     {
      string[] strLat = { "\| "\|at\| : " };
      string[] strLnq = { "\lceil" \lceil" \rceil q \lceil" : " } ;
      string[] strPlaceID = { "\"place id\" : \"" };
      string[] straddr = { "\"formatted address\" : \"" };
       string strContent = 
label1.Text.Substring(label1.Text.IndexOf("\"location\":"));
       string[] aLat = strContent.Split(strLat, 
StringSplitOptions.None);
      dt.Rows[i]["GeoLat"] = aLat[1].Substring(0,
aLat[1].IndexOf(","));
      dt.Rows[i]["ELat"] = alat[2].Substring(0,aLat[2].IndexOf(","));
      dt.Rows[i]["Stat"] = alat[3].Substring(0,aLat[3]. IndexOf('','');
```

```
 string[] aLng = strContent.Split(strLng, 
StringSplitOptions.None);
       dt.Rows[i]["GeoLng"] = aLng[1].Substring(0, 
aLng[1].IndexOf("\n"));
       dt.Rows[i]["ELng"] = aLng[2].Substring(0, 
aLnq[2]. IndexOf("\n"));
      dt.Rows[i]["SLng"] = aLnq[3].Substring(0,
aLng[3].IndexOf(''\n'');
       string[] aPlaceID = strContent.Split(strPlaceID, 
StringSplitOptions.None);
       dt.Rows[i]["PlaceID"] = aPlaceID[1].Substring(0, 
aPlaceID[1].IndexOf("\""));
      string[] aAddr = label1.Text.Split(straddr,
StringSplitOptions.None);
       dt.Rows[i]["address"] = aAddr[1].Substring(0, 
aAddr[1].IndexOf("\""));
     }
   }
  WriteToCSV(dt);
}
```